**Agilent 34970a user guide pdf**

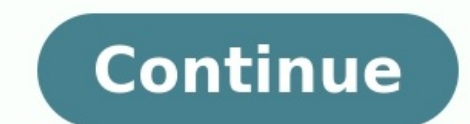

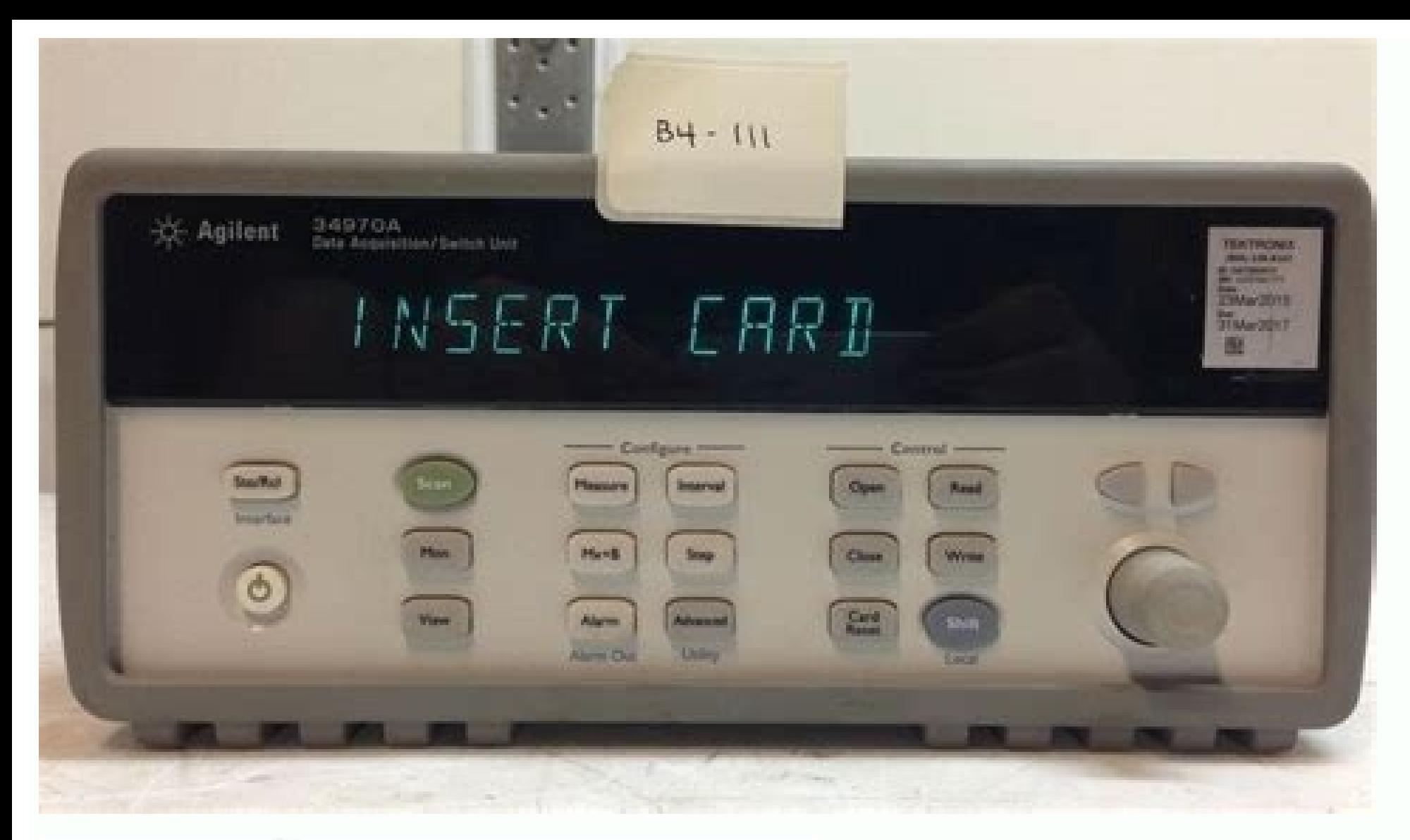

жđ

196030434465126141 the bank of the first contract of the conand the control

**Neighborough Contracts** There, The C. The Highly and Control

<del>e d'Arnold I Mario Contenental</del>

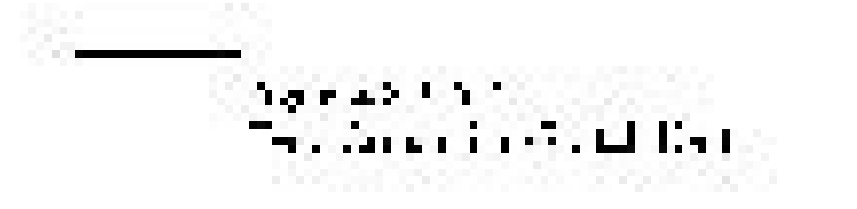

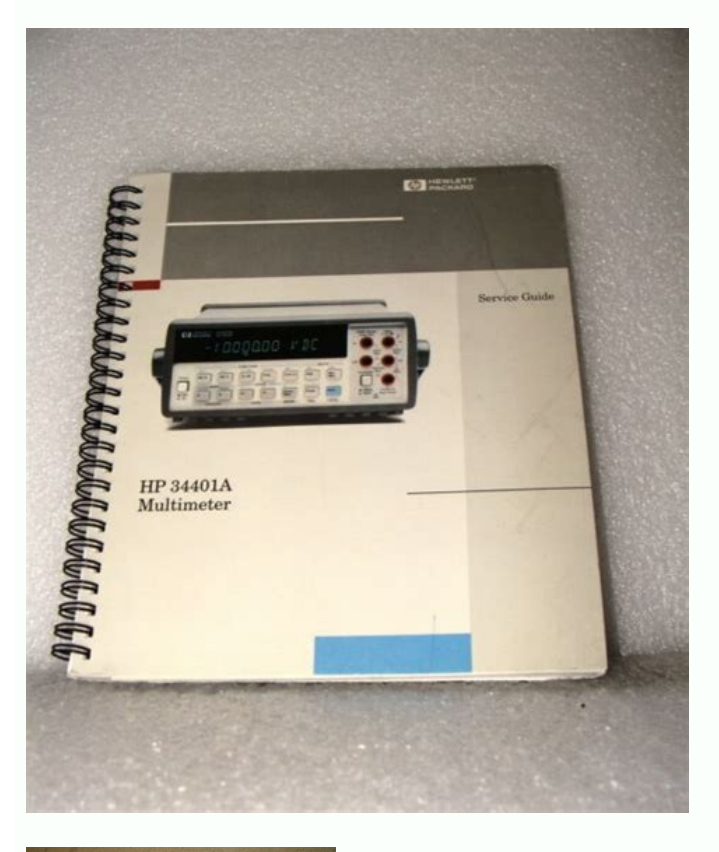

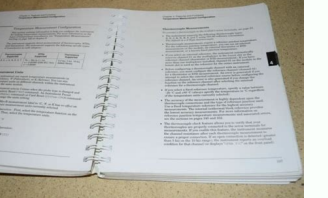

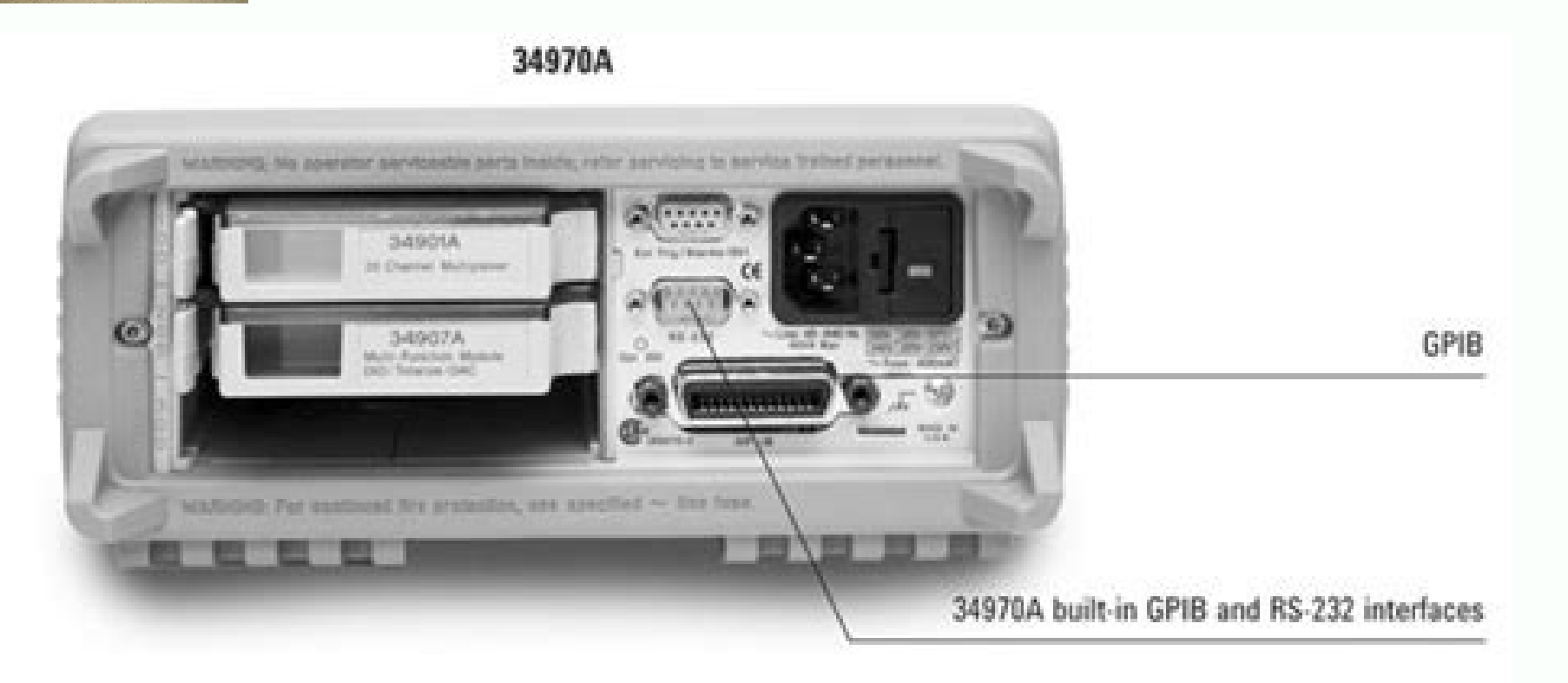

Page 1 User's Guide Part Number 34970-90002 October 1997 For Safety information, Warranties, and Regulatory information, see the pages behind the Index. © Copyright Hewlett-Packard Company 1997 All Rights Reserved. HP 3497 signal connections for your production and development test systems. Three module slots are built into the rear of the instrument to accept any combination of data acquisition or switching modules. The combination of data future. Page 3 The Front Panel at a Glance Denotes a menu key. See the next page for details on menu operation. State Storage / Remote Interface Menus 2 Scan Start / Stop Key 3 Measurement Configuration Menu 4 Scaling Conf Fig. 3 The Front- Fanel Mens of the Front-Panel Mens of the Front-Panel Velta School Dutch and Her However Internate School Dutch and Her Howard School Dutch and Her Howard Her Howard Her Howard Her Howard Her Howard Her H 2). Page 7 HP BenchLink Data Logger Software at a Glance HP BenchLink Data Logger is a Windows-based application designed to make it easy to use the HP 34970A with your PC for gathering and analyzing measurements. Use the your incoming measurements. Page 8 The Plug-In Modules at a Glance For complete specifications on each plug-in module, refer to the module sections in chapter 9. HP 34901A 20-Channel Armature Multiplexer 20 channels of 300 applications that require high-integrity contacts or quality connections of non-multiplexed signals. This module can switch 300 V, 1 A (50 W maximum switch power) to your device under test or to actuate external devices. S switches. Page 10 For greater flexibility, you can read digital inputs and the count on the totalizer during a scan. HP 34908A 40-Channel Single-Ended Multiplexer 40 channels of 300 V single-ended (common LO ) switching Bu Packard Sales Office. If your HP 34970A fails within three years of original purchase, we will repair or replace it free of charge. Call 1-800-258-5165 and ask for "Express Exchange."... Contents Chapter 1 Quick Start To P Time and Date 22 To Configure a Channel for Scanning 23... Page 13 Module Overview 163 HP 34901A 20-Channel Multiplexer 164 HP 34902A 16-Channel Multiplexer 168 HP 34903A 20-Channel Actuator 168 HP 34904A 4x8 Matrix Switch Channel Single-Ended Multiplexer 176... Page 14 Alarm System Overview 247 Digital Input Commands 255 Totalizer Commands 256 Digital Output Commands 258 DAC Output Commands 258 DAC Output Commands 259 State Storage Commands Configuration 270 Modem Communications 274... Page 15 AC Accuracy Specifications 406 AC Measurement and Operating Characteristics 407 Measurement Rates and System Characteristics 408 Module Specifications 409 HP BenchLink Error 414 Interpreting Internal DMM Specifications 416... Quick Start... This chapter is divided into the following sections: To Prepare the Instrument for Use, on page 17 Installing HP BenchLink Data Logger Software, on p when you release the key following the beep. If the self-test fails, see the HP 34970A Service Guide for instructions on returning the instrument to Hewlett-Packard for service. Installing HP BenchLink Data Logger Software Data Logger software is included. The software is shipped on one CD-ROM , but includes a utility to build installation floppy disks. Page 20 You have the option to create an installation on floppy disks from the installati CD-ROM Note: You will need a total of five (5) formatted floppy disks to create an installation. Chapter 1 Quick Start To Connect Wiring to a Module To Connect Wiring to a Module 1 Remove the module cover. 3 Route wiring t wiring to the screw terminals. Page 22 RTD Types: 0.00385, 0.00391 Thermistor Types: 2.2 k, 5 k, 10 k DC Current / AC Current Valid only on channels 21 and 22 on the HP 34901A. Ranges: 10 mA, 100 mA, 14 DC Voltage / AC Vol are automatically time stamped and stored in non-volatile memory. In addition, alarm data is time stamped and stored in a separate non-volatile memory queue. 1 Set the time of day. (102, 110, etc.). Note: You can use or ne the measurement parameters for the selected channel. Page 25 Chapter 1 Quick Start To Configure a Channel for Scanning Note: Press to sequentially step through the scan list and take a measurement on each channel (readings Quick Start To Copy a Channel Configuration To Copy a Channel Configuration After configuration After configuration After configuring a channel to be included in the scan list, you can copy that same configuration to other measurement. To Close a Channel To Close a Channel On the multiplexer and switch modules, you can close and open individual relays on the module. However, note that if you have already configured any multiplexer channels f factory with a 500 mA fuse installed. This is the correct fuse for all line voltages. See the next page if you need to replace the power-line fuse. To replace the 500 mAT, 250 V fuse, order HP part number 2110-0458. Page 2 assembly. Fuse: 500 mAT (for all line voltages) HP Part Number: 2110-0458 Replace the fuse-holder assembly in the rear panel. Chapter 1 Quick Start To Adjust the Carrying Handle To Adjust the Carrying Handle To adjust the positions Carrying positions and mounting hardware are included with each rack-mounting kit. Any HP System II instrument of the same size can be rack-mounted beside the HP 34970A. Note: Remove the carrying handle, and the Rack Mount the Instrument To rack mount a single instrument, order adapter kit 5063-9240. To rack mount two instruments side-by-side, order lock-link kit 5063-9212. Be sure to use the support rails inside the rack cabinet. 0015 (for a single instrument, also order filler panel 5002-3999). Front-Panel Overview ... Page 34 Front-Panel Overview This chapter introduces you to the front-panel keys and menu operation. This chapter does not give a menu and many front-panel operations. See chapter 4 "Features and Functions,"... Chapter 2 Front-Panel Overview Front-Panel Menu Reference This section gives an overview of the front-panel menus. The menus are designed to or operation. The remainder of this chapter shows examples of using the front-panel menus. Page 36 Store up to five instrument states in non-volatile memory. Assign a name to each storage location. Recall stored state, fac 232 interface (baud rate, parity, and flow control). Chapter 2 Front-Panel Overview To Monitor a Single Channel To Monitor a Single Channel You can use the Monitor function to continuously take readings on a single channel Select the channel to be monitored. Chapter 2 Front-Panel Overview To Set a Scan Interval To Set a Scan Interval You can set the instrument's internal timer to automatically scan at a specific interval (e.g., start a new s continuously or to stop after sweeping through the scan list a specified number of times. Chapter 2 Front-Panel Overview To Apply Mx+B Scaling to Measurements To Apply Mx+B Scaling function allows you to apply a gain and o the gain ("M") and offset ("B") values, you can also specify a custom measurement label for your scaled readings (RPM , PSI , etc.). Chapter 2 Front-Panel Overview To Configure Alarm Limits The instrument has four alarms w scan. You can assign a high limit, or both to any configured channel in the scan list. Page 41 Chapter 2 Front-Panel Overview To Configure Alarm limit values are stored in non-volatile memory for the specified channels. Th be less than or equal to the high limit, even if you are using only one of the limits. To Read a Digital Input Port To Read a Digital Input Port The multifunction module (HP 34907A) has two non-isolated 8-bit input/output to include a digital read. Chapter 2 Front-Panel Overview To Write to a Digital Output Port To Write to a Digital Output Port To Write to a Digital Output Port. The multifunction module (HP 34907A) has two non-isolated 8-b The multifunction module (HP 34907A) has a 26-bit totalizer which can count pulses at a 100 kHz rate. You can manually read the totalizer count or you can configure a scan to read the count. Chapter 2 Front-Panel Overview outputting calibrated voltages between 12 volts. 1 Select a DAC Output channel. Select the slot containing the multifunction module and continue turning the knob until DAC is displayed (channel 04 or 05). To Configure the an RS -232 interface, Only one interface can be enabled at a time. The HP-IB interface is selected when the instrument is shipped from the factory. Page 47 Chapter 2 Front-Panel Overview To Configure the Remote Interface R 1200, 2400, 9600, 19200, 38400, 57600 (factory setting), or 115200 baud. 3 Select the parity and number of data bits. Chapter 2 Front-Panel Overview To Store the Instrument State Do Store the instrument state in one of fiv power-down configuration of the instrument. When power is restored, the instrument can automatically return to its state before power-down (a scan in progress before power-down will also be resumed). System Overview ... Co but there are many applications where you will want to take advantage of the built-in connectivity features. A typical data acquisition system is shown below. Page 51 Data transfers up to 85,000 characters/sec. You can ove HP-IB Gateway interface or a serial modem. HP-IB (IEEE-488) Advantages Disadvantages Disadvantages Disadvantages Speed; faster data and Cable length is limited command transfers. Page 52 Data Logger is a Windows to make it included with the HP 34970A when you order the internal DMM. Use this software to set up your test, acquire and archive measurement data, and perform real-time display and analysis of your incoming measurements. Page 53 Da the HP 34970A is divided into two sections: earth-referenced and floating. These two sections are isolated from each other in order to maintain measurement accuracy and repeatability (for more information on ground loops, a complete selection of pluq-in modules to give you high-quality measurement, switching, and control capabilities. The pluq-in modules communicate with the floating logic via the internal isolated digital bus. Page 55 Chap make it easy to connect your system cabling. The type of cabling that you use to connect your signals, transducers, and sensors to the module is critical to measurement success. Page 56 System Status Alarm Limits The HP 34 a scan. You can assign a high limit, a low limit, or both to any configured channel in the scan list. Signal Routing and Switching The switching reapabilities of the plug-in modules available with the HP 34970A provide tes multiplex signals to the internal DMM or external instruments. Page 58 Chapter 3 System Overview Signal Routing and Switching Multiplexers allow you to connect one of multiple channel, one at a time. A simple 4-to-1 multip device, like the internal DMM, you create a scanner. Page 59 It is important to make sure that dangerous or unwanted conditions are not created by these connections. Form C (SPDT) Switching The HP 34903A Actuator contains typically used to control external devices. Measurement Input Measurement Input The HP 34970A allows you to combine a DMM (either internal or external) with multiplexer channels to create a scan. During a scan, the instrum Page 61 You can select the resolution and reading speed from 6 digits (22 bits) at 3 readings per second to 4 digits (16 bits) at up to 600 readings per second. The Advanced menu from the HP 34970A front panel allows you t Main Processor The main processor, located in the floating logic section, controls the input signal conditioning, ranging, and the ADC. The main processor accepts commands from, and sends measurement results to, the earth-Chapter 3 System Overview Measurement Input You can configure the event or action that controls the onset of each sweep through the scan list (a sweep is one pass through the scan list): You can set the instrument's intern application doesn't require the built-in measurement capabilities of the HP 34970A, you can order it without the internal DMM . In this configuration, you can use the HP 34970A for signal routing or control applications. P two additional measurement input capabilities to the system: digital input and event totalize. The multifunction module also contains a dual voltage output (DAC) which is described in more detail on page 68. Page 66 Chapte 100 kHz rate. You can manually read the totalizer count or you can configure a scan to read the count. 26 Bits Totalize Gate... Control Output In addition to signal routing and measurement, you can also use the HP 34970A t

module or a digital output channel. Page 68 Chapter 3 System Overview Control Output Voltage (DAC) Output The multifunction module has two analog outputs capable of outputting calibrated voltages between 12 volts with 16 b analog input control of other devices. Page 69 Control Output The Actuator / General-Purpose Switch You can think of the HP 34903A Actuator as a control output because it is often used to control external power devices. Th Functions You will find that this chapter makes it easy to look up all the details about a particular feature of the HP 34970A. Whether you are operating the instrument from the front panel or over the remote interface, th commands for the HP 34970A include a scan list or ch list parameter which allow you to specify one or more channels. Scanning is allowed with the following modules: HP 34901A 20-Channel Multiplexer HP 34902A 16-Channel Mul Multiplexer is not allowed with the actuator module, the matrix Automated scanning module, or the RF multiplexer module, or the RF multiplexer modules. Page 74 Chapter 4 Features and Functions Scanning Each time you start memory are always from the most recent scan. While a scan is running, the instrument automatically stores the minimum and maximum readings and calculates the average for each channel. Page 75 DMM and others using an extern and enabled, the instrument will automatically use it for scanning. Page 76 Chapter 4 Features and Functions Scanning Power Failure When shipped from the factory, the instrument is configured to automatically recall the po power-down and resume a scan in progress. If you do not want the power-down state to be recalled when power is restored, send the MEMory:STATe:RECall:AUTO OFF command (also see the Utility menu);... Page 77 Chapter 4 Featu (these two operations occur simultaneously from the front panel). The instrument automatically scans the configured channels in ascending order from slot 100 through slot 300. Page 78 Chapter 4 Features and Functions Scann CONFigure, and ROUTe:SCAN commands contain a scan list parameter which defines the list of channels in the scan list. Note that each time you send one of these commands, it redefines the scan list. Page 79 Chapter 4 Featur through the scan list (a sweep is one pass through the scan list): You can set the instrument's internal timer to automatically scan at a specific interval. Page 80 Chapter 4 Features and Functions Scanning You can set the the scanning until you stop it or until the scan count is reached. See "Scan Count"... Page 81 Then, send the \*TRG (trigger) command to begin each scan also trigger the instrument from the HP-IB interface by sending the IE shows how to send a GET using HP BASIC. Group Execute Trigger TRIGGER 709... Page 82 Chapter 4 Features and Functions Scanning In this configuration, the instrument sweeps through the scan list once each time a low-going T You can specify a scan count which sets the number of external pulses the instrument will accept before terminating the scan. Page 83 Chapter 4 Features and Functions Scanning on Alarm In this configuration, the instrument on the multifunction module. For example, you can generate an alarm when a specific bit pattern is detected or when a specific count is reached. Page 84 Chapter 4 Features and Functions Scanning Remote Interface Operation: TRIG:COUNT 2 CALC:LIM:UPPER 5,( 103) CALC:LIM:UPPER:STATE ON,( OUTPUT:ALARM1:SOURCE ( ROUT:MON ( 103) ROUT:MON:STATE ON INIT Note: To stop a scan, send the ABORt command. Select the alarm configuration Sweep the scan list can specify the number of times the instrument will sweep through the scan list. When the specified number of sweeps have occurred, the scan stops. Select a scan count between 1 to 50,000 scan sweeps, or continuous. During therefore determines the overall duration of the scan. Page 86 Chapter 4 Features and Functions Scanning Reading Format During a scan, the instrument automatically adds a time stamp to all readings and stores them in non-v From the remote interface, you can specify which information you want returned with the readings (from the front panel, all of the information is available for viewing). Page 87 Chapter 4 Features and Functions Scanning Ch for high-impedance or high-impedance circuits). The delay is inserted between the relay closure and the actual measurement on the channel. Chapter 4 Features and Functions Scanning Automatic Channel Delays If you do not sp and ac filter setting as shown below. DC Voltage, Thermocouple, DC Current (for all ranges): Integration Time Channel Delay... Page 89 Chapter 4 Features and Functions Scanning Front-Panel Operation: CH DELAY AUTO Remote I ELAY:AUTO ON,( Selecting a specific channel delay using the ROUTe:CHANnel:DELay command disables the automatic channel delay. Viewing Readings Stored in Memory During a scan, the instrument automatically adds a time stamp Scanning Readings acquired during a Monitor are not stored in memory (however, all readings from a scan in progress at the same time are stored in memory). The MEASure? and READ? commands send readings directly to the inst Remote Interface Operation: The following command retrieves stored readings from memory (the readings are not erased). FETCH? Use the following commands to query the statistics on the readings stored in memory for a specif Monitoring In the Monitoring In the Monitor function, the instrument takes readings as often as it can on a single channel, even during a scan. This feature is useful for trouble- shooting your system before a test or for Monitoring In the Alarm Scan configuration (see "Scanning on Alarm" on page 84), the instrument sweeps the scan list once each time a reading crosses an alarm limit on a channel. In this configuration, you may use the Moni External Instruments If your application doesn't require the built-in measurement capabilities of the HP 34970A, you can order it without the internal DMM . In this configuration, you can use the system for signal routing instrument. Page 95 "timer". For more information, refer to "Scan Interval" on page 80. You can configure the event or action that notifies the HP 34970A to advance to the next channel in the scan list. Note that the Chann External Instruments An externally-controlled scan can also include a read of a digital port or a read of digital port or a read of the totalizer count on the multifunction module. When the channel advance reaches the firs signal is required). Chapter 4 Features and Functions General Measurement Configuration General Measurement Configuration This section contains general information to help you configure the instrument for making measuremen one common section. Refer to the later sections in this chapter for more information on parameters that are specific to a particular measurement function. Page 98 Chapter 4 Features and Functions General Measurements, the The range parameter is required only to specify the resolution. Therefore, it is not necessary to send a new command for each new frequency to be measured. Page 99 Chapter 4 Features and Functions General Measurement Resol display on the front panel. You can set the resolution to 4, 5, or 6 full digits, plus a "To increase your measurement accuracy and improve noise rejection, select 6 digits. Page 100 Chapter 4 Features and Functions Genera Mx+B scaling or have assigned alarms to the selected channel, those measurements are also made using the specified resolution. Page 101 Chapter 4 Features and Functions General Measurement Configuration Remote Interface Op the function is dc volts, specify the resolution in volts. For frequency, specify the resolution in hertz. Page 102 Chapter 4 Features and Functions General Measurement Configuration Custom A/D Integration time is the peri Integration time affects the measurement resolution (for better resolution, use a longer integration time) and measurement speed (for faster measurements, use a shorter integration time). Page 103 Chapter 4 Features and Fu after a Factory Reset (\*RST command). An Instrument Preset (SYSTem:PRESet command) or Card Reset (SYSTem:CPON command) does not change the integration time setting. Front-Panel Operation: First, select the measurement func Autozero When autozero is enabled (default), the instrument internally disconnects the input signal following each measurement, and takes a zero reading. It then subtracts the zero reading from the preceding reading. This and Functions Temperature Measurement Configuration Temperature Measurement Configuration This section contains information to help you configure the instrument for making temperature measurements. For more information on of thermocouples, RTD s, and thermistors. Page 106 Chapter 4 Features and Functions Temperature Measurement Configuration Thermocouple Measurements To connect a thermocouple to the module's screw terminals, see page 21. Th S, and T using ITS -90 software conversions. The default is a I-Type thermocouple. Page 107 Chapter 4 Features and Functions Temperature Measurement Configuration Front-Panel Operation: To select the thermocouple function for the active channel, choose the following item. J TYPE T/C To enable the thermocouple check feature on the active channel (opens are reported as "OPEN T/C"), choose the following item. Page 108 Chapter 4 Features and Fu command to select the probe type and thermocouple type. For example, the following statement configures channel 301 for a J-type thermocouple measurement. CONF:TEMP TC,J,( 301) You can also use the SENSe command to select Measurements To connect an RTD to the module's screw terminals, see page 21. The instrument supports RTD s with = 0.00391 using ITS -90 software conversions. The default is = 0.00385. The resistance of an RTD is nominal at Functions Temperature Measurement Configuration Remote Interface Operation: You can use the MEASure? or CONFigure command to select the probe type and RTD type. For example, the following statement configures channel 301 f Temperature Measurement Configuration Thermistor Measurements To connect a thermistor to the module's screw terminals, see page 21. The instrument supports 2.2 k (44006) thermistors. Front-Panel Operation: To select the th and Functions Voltage Measurement Configuration Voltage Measurement Configuration To connect voltage Sources to the module's screw terminals, see page 21. This section contains information to help you configure the instrum measurement ranges shown below. Chapter 4 Features and Functions Voltage Measurement Configuration Remote Interface Operation: You can enable or disable the automatic input resistance mode on the specified channels. With A >10 G for the three lowest dc voltage ranges. Chapter 4 Features and Functions Resistance Measurement Configuration Resistance Measurement Configuration To connect resistances to the module's screw terminals, see page 21. wire method for ease of wiring and higher density or the 4-wire method for improved measurement accuracy. To connect a current source to the module's screw terminals, see page 21. This section contains information to help fused channels for direct dc and ac current measurements on the measurement ranges shown below. Page 116 Chapter 4 Features and Functions Current Measurement Configuration Front-Panel Operation: First, select the ac curren medium filter (200 Hz), or fast filter (200 Hz) for the active channel. Chapter 4 Features and Functions Frequency Measurement Configuration To connect an ac source to the module's screw terminals, see page 21. Low Frequen measurements. The instrument selects a slow, medium, or fast timeout based on the input frequency that you specify for the selected channels. Chapter 4 Features and Functions Mx+B Scaling The scaling function allows you to the gain ("M") and offset ("B") values, you can also specify a custom measurement label for your scaled readings ( RPM , PSI , etc.). Page 119 4-wire resistance measurement with scaling. For more information, refer to "Str capability. Use the following equations to calculate the gain and offset. Page 120 Chapter 4 Features and Functions Mx+B Scaling Front-Panel Operation: The menu automatically guides you through the gain, offset, and measur defaults, go to the corresponding level in the menu and turn the knob. Chapter 4 Features and Functions Alarm Limits Alarm Limits Alarm Limits The instrument has four alarms which you can configure to alert you when a read scan list. Page 122 Chapter 4 Features and Functions Alarm Limits You can assign an alarm to any configured channel and multiple channels can be assigned to the same alarm number. However, you cannot assign alarms on a spe logged in the alarm queue only when a reading crosses a limit, not while it remains outside the limit and not when it returns to within limits. Alarm Four TTL alarm outputs are available on the rear-panel Alarms connector. nodule, see "Using Alarms With the Multifunction Module" on page 130. A Factory Reset (\*RST command) clears all alarm limits and turns off all alarm: PRESet command) or Card Reset (SYSTem:PRESet command) does not clear the Alarm Limits Viewing Stored Alarm Data If an alarm occurs on a channel as it is being scanned, then that channel's alarm status is stored in reading memory as the readings are taken. As alarm events are generated, they are Imits Remote Interface Operation: The following command reads data from the alarm queue (one alarm event is read and cleared each time this command is executed). SYSTEM:ALARM? The following is an example of an alarm stored Functions Alarm Output Lines Four TTL alarm outputs are available on the rear-panel Alarms connector. You can use these hardware outputs to trigger external alarm lights, sirens, or send a TTL pulse to your control system. alarm number. Page 128 Chapter 4 Features and Functions Alarm Limits You can control the slope of the pulse from the alarm outputs (the selected configuration is used for all four outputs). In the falling edge mode, OV ( T Functions Alarm Limits Using Alarms With the Multifunction Module You can configure the instrument to generate an alarm when a specific bit pattern or bit pattern change is detected on a digital input channel or when a spe 130 Chapter 4 Features and Functions Alarm Limits Remote Interface Operation (Digital Input Channel): To assign the alarm number to report any alarm conditions on the specified digital input channels, use the following com commands (also see the example on the following page). Page 131 Chapter 4 Features and Functions Alarm Limits Example: Configuring an Alarm on a Digital Input Assume that you want to generate an alarm when a binary pattern Digital Input Operations Digital Input Operations The multifunction module (HP 34907A) has two non-isolated 8-bit input/output ports which you can use for reading digital patterns. You can read the live status of the bits Panel Operation: After selecting the port, press the bit pattern (the least significant bit is on the right). The bit pattern read from the port will be displayed until you press another key, turn the knob, or until the di totalizer which can count TTL pulses at a 100 kHz rate. You can manually read the totalizer count or you can configure a scan to read the count. The totalizer channel is numbered "s03", where s represents the slot number. maximum allowed value. You can configure the totalizer to reset its count after it is read without losing any counts (TOTalize:TYPE RRESet command). Then, if the totalizer is included in a scan list, the count will be rese count from the specified totalizer channel, send the following command. The count may be returned with time stamp, channel number, and alarm status information depending on the FORMat:READing command setting (see "Reading module (HP 34907A) has two non-isolated 8-bit input/output ports which you can use for outputting digital patterns. The digital output channels are numbered "s01" (lower byte), where s represents the slot number. Chapter 4 (HP 34907A) has two low-noise analog outputs capable of outputting calibrated voltages between 12 volts with 16 bits of resolution. Each DAC (Digital-to-Analog Converter) channel can be used as a programmable voltage sourc Operations This section gives information on system-related topics such as storing instrument states, reading errors, running a self-test, displaying messages on the front panel, setting the internal DMM , reading the firm 12 characters. The first character must be a letter (A-Z), but the remaining 11 characters can be letters, numbers (0-9), or the underscore character 4 Features and Functions System-Related Operations Error Conditions When ERROR annunciator turns on, one or more command syntax or hardware errors have been detected. A record of up to 10 errors is stored in the instrument's error queue. See chapter 6 for a complete listing of the errors. Page ERROR annunciator turns on. See the HP 34970A Service Guide for instructions on returning the instrument to Hewlett-Packard for service. Page 143 Chapter 4 Features and Functions Display Control For security reasons or for remote interface, you can also display a 13-character message on the front-display. You can only disable the front-panel display by sending a command from the remote interface (you cannot disable the front panel while in l one all readings and alarms with the current time and date. The instrument stores the time and date. The instrument stores the time and date information in non-volatile memory. When shipped from the factory, the instrument instrument has three microprocessors for control of various internal systems. Each plug-in module also has its own on-board microprocessor. You can query the instrument and each module to determine which revision of firmwa only) using only 20 relays. Each relay is used to switch HI on two different channels (and only one channels and Punctions System-Related Operations Front-Panel Operations: To read the count on the active channel, choose t knob counterclockwise beyond the lowest numbered channel in the instrument. Page 148 Chapter 4 Features and Functions System-Related Operations SCPI Language Version Ouery The instrument complies with the rules and convent Instruments). You can determine the SCPI version with which the instrument is in compliance by sending a command from the remote interface. 5, "Remote Interface Reference" starting on page 179. HP-IB (IEEE-488 ) interface 0 and 30. The address is set to "9" when the instrument is shipped from the factory. Factory Reset (\*RST command), or after an Instrument Preset (SYSTem:PRESet command). If you select the HP-IB interface, you must select a Page 151 Chapter 4 Features and Functions Remote Interface Configuration Baud Rate Selection (RS-232) You can select one of eight baud rates for RS -232 operation. The rate is set to 57,600 baud when the instrument is ship 9600, 19200, 38400, (factory setting), or 115200 baud. Page 152 Chapter 4 Features and Functions Remote Interface Configuration Flow Control Selection (RS-232) You can select one of several flow control methods to coordina determined by the flow method used by your computer or modem. Page 153 Chapter 4 Features and Functions Remote Interface Configuration Modem: This mode uses the DTR/DSR and RTS/CTS lines to control the flow of data between DSR line is set true when the modem is on-line. This section gives a brief introduction to the calibration features of the instrument and plug-in modules. For a more detailed discussion of the calibration procedures, see c or unauthorized calibrations of the instrument. Chapter 4 Features and Functions Calibration Overview To Unsecure for Calibration You can unsecure the instrument either from the front panel or over the remote interface. Th Functions Calibration Overview To Secure Against Calibration You can secure the instrument either from the front panel or over the remote interface. The instrument is secured when shipped from the factory and the security in calibration memory in the mainframe. For example, you can store such information as the date when the last calibration was performed, the date when the next calibration is due, the instrument's serial number, or even th Features and Functions Calibration Overview Calibration Count You can query the instrument to determine how many calibrations have been performed. Note that your instrument was calibrated before it left the factory. When y Output Configuration Alarm Output State Alarm Output Slope Module Hardware Factory Reset State HP 34901A, 34902A, 349003A, 349005A, 349005A, 349005A, 349005A, Beset State Display State... Alarm State HI and LO Alarm Limits Output Slope Module Hardware Preset State HP 34901A, 34902A, 34908A HP 34903A, 34908A HP 34903A, 34904A HP 34905A, 34906A HP 34907A System-Related Operations Preset State Display State Error Queue... Chapter 4 Features and or each measurement function on the multiplexer modules. When you configure a channel for a particular function, these are the default settings. Temperature Measurements Temperature Units Integration Time... HP 34903A 20-C Channel RF Multiplexers, starting on page 172 HP 34907A Multifunction Module, starting on page 174 HP 34908A 40-Channel Single-Ended Multiplexer, starting on page 176... DMM (external shunts are not required). All 22 chann Page 164 Chapter 4 Features and Functions HP 34901A 20-Channel Multiplexer WIRING LOG Name H COM L COM 11 \* 12 \* 13 \* 14 \* 15 \* 16 \* 17 \* 18 \* 19 \* 20 \* H COM L COM ... HP 34902A 16-Channel Multiplexer This module is divid normal DMM or an external instrument. When making 4-wire resistance measurements, the instrument automatically pairs channel n with channel n with channel n with channel at Features and Functions HP 34902A 16-Channel Multi 12 \* 13 \* 14 \* 15 \* 16 \* H COM L COM \* 4W Sense Channels are paired to Channel (n-8). Chapter 4 Features and Functions HP 34903A 20-Channel Actuator This module contains 20 independent, SPDT (Form C) latching relays. Screw and Common contacts for each switch. This module does not connect to the internal DMM. Page 168 Chapter 4 Features and Functions HP 34903A 20-Channel Actuator WIRING LOG NO = Normally Closed Refer to the diagrams on page 2 1 A... Chapter 4 Features and Functions HP 34904A 4x8 Matrix Switch HP 34904A 4x8 Matrix Switch HP 34904A 4x8 Matrix Switch This module contains 32 two-wire crosspoints organized in a 4-row by 8-column configuration. You c Functions HP 34904A 4x8 Matrix Switch WIRING LOG Name Column Name Example: Channel 32 represents Row 3 and Column 2. Refer to the diagrams on page 20 to connect wiring to the module. Maximum Input Voltage: 300 V (CAT I) Ba can close only one channel per bank at a time on these modules; closing one channel in a bank will open the previously closed channel. One channel in each bank is always connected to COM. Page 172 Chapter 4 Features and Fu to connect wiring to the module. Maximum Input Voltage: 42 V Maximum Input Current: 700 mA Maximum Switching Power: 20 W Ten cables are included with the module. Chapter 4 Features and Functions HP 34907A Multifunction Mod totalizer, and two 12 analog outputs. For greater flexibility, you can read digital inputs and the totalizer count during a scan. Page 174 Chapter 4 Features and Functions HP 34907A Multifunction Module WIRING LOG 01 (DIO page 20 to connect wiring to the module. HP 34908A 40-Channel Single-Ended Multiplexer The module is divided into two banks of 20 channels each. All of the 40 channels witch HI only, with a common LO for the module. The mo 176 Chapter 4 Features and Functions HP 34908A 40-Channel Single-Ended Multiplexer WIRING LOG Name H COM L COM Slot Number: Function Comments.... Remote Interface Reference... Totalizer Commands, starting on page 256 Digit 259 State Storage Commands, on page 261 System-Related Commands, starting on page 264 Interface Configuration Commands, on page 269... A vertical bar (|) separates multiple parameter choices. Rules for Using a Channel List or more channels. Page 180 For example, the following command will generate an error on channel 121 on the HP 34901A module since this channel is for current measurements only. CONFigure: VOLTage:DC (... Chapter 5 Remote I (WOLTage:AC? [{< range AUTO :VOLTage:BOS] [EXPERT]] [EXPERT]] [SOURce {BUS] [EXTernal]ALARm3|ALARm3|ALARm4|TIMer} [SOURce ? RIGger ININ] [SOURce ? RIGger ININ] [SOURce ? RIGger ININ] [SOURce ? RIGger ININ]ALARm3|ALARm4|TIM :TIMer? TRIGger :COUNt {< count >| |MAX|INFinity}... Page 183 Chapter 5 Remote Interface Reference SCPI Command Summary Scan Statistics Commands (see page 233 for more information) CALCulate :AVERage:MINimum? [(< ch\_list : :AVERage:MAXimum:TIME? [( < ch list :AVERage:PTPeak? [( < ch list :AVERage:PTPeak? [( < ch list :AVERage:PTPeak? [( < ch list >)] ch list :AVERage:COUNt? [( ) :SCAN? :SCAN:SIZE? TRIGger :TIMer {< seconds >| |MAX} :TIMer? T ),J UNIT ch list :TEMPerature { [F|K}[, < ch list :TEMPerature ?[( AUTO |MIN|MAX|DEF} resolution [< >),J UNIT ch list :TEMPerature { [F|K}[, < ch list :TEMPerature ?[( AUTO |MIN|MAX|DEF} resolution [,< asperature 3),J UNIT >|MIN|MAX|DEF}],] ( ch\_list CONFigure? [( < >)] [SENSe:] range VOLTage:DC:RANGe {< >|MIN|MAX}[,( VOLTage:DC:RANGe? [{( | AUTO |MIN|MAX|DEF} resolution [,< >|MIN|MAX|DEF}],] ( ch\_list CONFigure? [( < >)] [SENSe:] range VOLT >|MIN|MAX|DEF}],] ( CONFigure? [( | AUTO |MIN|MAX|DEF} resolution [,< >|MIN|MAX|DEF}],] ( ch\_list CONFigure? [( < >)] [SENSe:] range FREQuency:VOLTage:RANGe? [{( FREQuency:VOLTage:RANGe {< FREQuency:VOLTage:RANGe:AUTO {OFF :SCALe:GAIN ? [(< ch\_list :SCALe:OFFSet < > [,(< ch\_list :SCALe:GAIN ?] (see page 244 for more information) CALCulate :SCALe:GAIN < gain >[,(< ch\_list :SCALe:GAIN? [(< ch\_list :SCALe:GAIN? [(< ch\_list :SCALe:OFFSet < >] :S :LIMit:UPPer:STATe? [()] BYTE [SENSe:]DIGital:DATA:{ |WORD}? [(Totalizer Commands... DIO (MSB) Totalizer SOURce voltage ch\_list :VOLTage < > ,( < >) ch\_list :VOLTage 259 for more information) ROUTe ch\_list :CLOSe ( < >) ch :COUNt {< count >| |MAX|INFinity }:COUNt? \*TRG INITiate READ? State Storage Commands (see page 261 for more information) \*SAV {0|1|2|3|4|5}... Page 195 Chapter 5 Remote Interface Reference SCPI Command Summary System-Relat > SECure:STATe {OFF|},< :SECure:STATe? CALibration :STRing < S,< >,< > :TIME? FORMat :READing:TIME:TYPE {ABSolute| :READing:TIME:TYPE? \*IDN? SYSTem:CTYPe? {100|200|300} DIAGnostic :POKE:SLOT:DATA {100|200|300}, \*SRE? STATu STRing? CALibration value :VALue < > :VALue? Service-Related Commands (see page 294 for more information) INSTrument... Page 198 Chapter 5 Remote Interface Reference SCPI Command Summary IEEE 488.2 Common Commands \*CLS \*ES {0|1|2|3|4|5} \*RCL {0|1|2|3|4|5} \*STB? \*SRE < enable value > \*SRE? \*TRG \*TST? Simplified Programming Overview This section gives an overview of the basic techniques used to program the HP 34970A over the remote interface. programs. Page 200 Chapter 5 Remote Interface Reference Simplified Programming Overview Using the MEASure? Command The MEASure? Command provides the easiest way to program the instrument for scanning. However, this command requested measurement configuration and immediately performs the scan. Page 201 Chapter 5 Remote Interface Reference Simplified Programming Overview Using the range resolution With the MEASure? and CONFigure commands, you of the input signal. Page 202 Chapter 5 Remote Interface Reference Simplified Programming Overview Using the READ? Command The READ? command changes the scan trigger system from the "idle" state to the "wait-for-trigger" s conditions are satisfied following the receipt of the READ? command. Page 203 Chapter 5 Remote Interface Reference Simplified Programming Overview Example: Using MEASure? The following program segment shows how to use the oltage measurements, internally triggers the instrument to scan one channel, and then sends the reading to the instrument's output buffer. Page 204 Chapter 5 Remote Interface Reference Simplified Programming Overview Examp it uses INITiate to place the instrument in the "wait-for-trigger" state. The INITiate command places the instrument in the "wait-for-trigger" state, scans the specified channel when the Ext Trig terminal is pulsed on the Commands The MEASure? and CONFigure Commands Both the MEASure? and CONFigure commands reset all measurement parameters to their default values. For more information on the default settings for these commands, see the table Chapter 5 Remote Interface Reference The MEASure? and CONFigure Commands MEASure:TEMPerature? {RTD|FRTD},{85|91|DEF} [,1[,< resolution >|MIN|MAX|DEF}]],( Configure the specified channels for 2-wire or 4-wire RTD measuremen NIN|MAX|DEF}],] ( Note: Current measurements are allowed only on channels 21 and 22 on the HP 34901A multiplexer module. Configure the specified channels for dc or ac current measurements and immediately sweep through the list. Page 208 Chapter 5 Remote Interface Reference The MEASure? and CONFigure Commands scan\_list MEASure:DIGital:BYTE? ( < >) Configure the instrument to read the specified digital input channels on the multifunction modu readings are sent directly to the instrument's output buffer but the readings are not stored in readings are not stored in reading memory. Page 209 Chapter 5 Remote Interface Reference The MEASure? and CONFigure Commands C Type thermocouple measurements but do not initiate the scan. Note that this command also redefines the scan list. The default (DEF) transducer type is a J-Type thermocouple. Page 210 >|MIN|MAX|DEF}],] ( Note: Current measu specified channels for dc or ac current measurements but do not initiate the scan. Note that this command also redefines the scan list. Page 211 Chapter 5 Remote Interface Reference The MEASure? and CONFigure Commands CONF >|MIN|MAX|DEF}]] ( < >) Configure the specified channels for frequency or period measurements but do not initiate the scan. Note that this command also redefines the scan list. (34901A) or n+8 (34902A) to provide the sourc Selference Setting the Function, Range, and Resolution [SENSe:] range VOLTage:DC:RANGe {<>|MIN|MAX} [,(Calect the measurement function on the specified channels. Page 213 Chapter 5 Remote Interface Reference Setting the Fu VOLTage:AC:RANGe {< range >|MIN|MAX}[,( RESistance:RANGe {< range >|MIN|MAX}[,( range FRESistance:RANGe {< range FRESistance:RANGe {< range FRESistance:RANGe {< range CURRent:DC:RANGe {< >|MIN|MAX}[,( range CURRent:AC:RANG CRESistance:RANGe:AUTO? [( CURRent:DC:RANGe:AUTO? [( CURRent:DC:RANGe:AUTO? [COURRent:DC:RANGe:AUTO? [CURRent:DC:RANGe:AUTO? [CURRent:AC:RANGe:AUTO? [( FREQuency:VOLTage:RANGe:AUTO? [ FREQuency:VOLTage:RANGe:AUTO? [ FREQue [(PERiod:VOLTage:RANGe:AUTO? [(Query the autorange setting on the specified channels. Returns "0" (OFF ) or "1"... Page 215 Chapter 5 Remote Interface Reference Setting the Function, Range, and Resolution [SENSe:] time VOL NPLC {0.02|0.2|1|2|10|20|100|200|MIN|MAX}[,( VOLTage:DC NODIN|MAX}[, ( VOLTage:DC NoDIN|MAX}],( VOLTage:DC Not he specified channels. selected on the specified channels. selects the smallest value accepted for this paramet :NPLC {0.02|0.2|1|2|10|20|100|200|MIN|MAX}[,( RESistance :NPLC {0.02|0.2|1|2|10|20|100|200|MIN|MAX}[,( FRESistance :NPLC {0.02|0.2|1|2|10|20|100|200|MIN|MAX}[,( FRESistance :NPLC {0.02|0.2|1|2|10|20|100|200|MIN|MAX}[,( CUR Interface Reference Temperature Configuration Commands Temperature Configuration Commands See also "Temperature Measurement Configuration" in chapter 4 starting on page 106. General Temperature Commands UNIT :TEMPerature { Couple:TYPE? [(< Select the thermocouple type to use on the specified channels. The default is "C". Page 218 Chapter 5 Remote Interface Reference Temperature Configuration Commands Thermocouple Commands Thermocouple Comman :TYPE? query returns the thermocouple type currently in use. Returns " B ", " E ", " J ", " K ", " N ", " R ", " R ", " R ", " R ", " R ", " R ", " R ", " R ", " R ", " R ", " R ", " R ", " R ", " R ", " R ", " K ", " R ", your thermocouples are properly connected to the screw terminals for measurements. If you enable this feature, the instrument measures the channel resistance after each thermocouple measurement to ensure a proper connectio ERTD:TYPE {85|91}[,( < ch list :RTD:TYPE ?[( < >)] :FRTD:TYPE {85|91}[,( < ch list :RTD:TYPE {85|91}[,( < ch list :PRTD:TYPE {85|91}[,( < ch list >)] Select the RTD type for 2-wire measurements on the specified channels. U (configuration Commands See also "Voltage Measurement Configuration" in chapter 4 starting on page 113. INPut :IMPedance:AUTO {OFF|ON}[,( :IMPedance:AUTO {OFF|ON}], (:IMPedance:AUTO? [(< ch list Disable or enable the autom Measurement Configuration" in chapter 4 starting on page 116. Note: Current measurements are allowed only on channels 21 and 22 on the HP 34901A multiplexer module. [SENSe:] CURRent:AC:BANDwidth {3|20|200|MIN|MAX} [.( CURR on the specified channels. Chapter 5 Remote Interface Reference Frequency Configuration Commands Frequency Configuration Commands See also "Frequency Measurement Configuration" in chapter 4 starting on page 118. [SENSe:] F expected in the input signal for frequency measurements on the specified channels. The instrument selects a slow, medium (default), or fast measurement timeout based on the frequency you specify. Chapter 5 Remote Interface or external or external) with multiplexer channels to create a scan. During a scan, the instrument connects the DMM to the configured multiplexer channel. Page 225 DMM and others using an external DMM . Readings are stored SCAN (<>) :SCAN? Select the channels to be included in the scan, issualled and enabled, the instrument will automatically use it for scanning. Page 226 Chapter 5 Remote Interface Reference Scanning Commands ROUTe scan list TIMer {<>|MIN|MAX} :TIMer {<>|MIN|MAX} :TIMer? Set the scan interval (in seconds) for measurements on the scan interval (in seconds) for measurements on the scan interval (in seconds) for measurements on the channels in the scan list. This command defines the time from the start of one scan sweep to the start of the next sweep. You can set the interval to any value between 0 seconds and 359,999 seconds (99:59:59 hours), wi {OFF|ON}[,(:CHANnel:DELay:AUTO? [(Disable or enable an automatic channel delay on the specified channels. If enabled, the delay is determined by the function, range, integration time, and ac filter setting (see "Automatic overview Reading S aca, the instrument and prog is stored with measurement automatically adds a time stamp to all readings and stores them in non-volatile memory. Each reading is stored with measurement units, time stamp, Page 230 Chapter 5 Remote Interface Reference Scanning Overview FORMat :READing:TIME {OFF|ON} :READing:TIME ? Disable (default) or enable the inclusion of a time stamp with data produced by READ?, FETCh?, or other queries mutually exclusive). Page 231 Chapter 5 Remote Interface Reference Scanning Overview Scan Statistics Commands While a scan is running, the instrument automatically stores the minimum and maximum readings and calculates the values when a new scan is started, when the CALC:AVER:CLEAR command (described on the next page) is executed, after a Factory Reset (\*RST command), or after an Instrument Preset... Page 232 Chapter 5 Remote Interface Refer on each of the specified channels since the start of the scan. Each channel must be a multiplexer channel must be a multiplexer channel that has been configured to be part of the scan list. If no data is available for the olatile memory during a scan. Readings are stored only during a scan and all readings are automatically time stamped. If memory overflows (the MEM annunciator will turn on), a status register bit is set and new readings st Reference Scanning Overview SYSTem:TIME:SCAN? Read the time at the start of the scan. This command is not affected by the FORMat:READ:TIME:TYPE command. Returns the time in the form "1997,06,02,18,30,00.000 " (June 1, 1997 you can read them into your computer. Chapter 5 Remote Interface Reference Single-Channel Monitoring Overview Single-Channel Monitoring Overview In the Monitor function, the instrument takes readings as often as it can on :SCAN? query returns a list of (see below). The :SCAN? query returns a list of a list of the can be "read"... Page 236 Chapter 5 Remote Interface Reference Single-Channel Monitoring Overview ROUTe channel to be monitored. channel numbers in the SCPI definite length block format. Scanning With an External Instrument If your application doesn't require the built-in measurement capabilities of the HP 34970A, you can order it without the intern Interface Reference Scanning With an External Instrument ROUTe scan\_list :SCAN ( < >) :SCAN? Select the channels to be included in the scan\_list. To start the scan\_list, or emove all channels from the scan\_list, send ROUT: block format. Page 239 Chapter 5 Remote Interface Reference Scanning With an External Instrument TRIGger seconds :TIMer? Set the scan-to-scan interval (in seconds) for measurements on the channels in the scan list. This co set the interval to any value between 0 seconds and 359,999 seconds (99:59:59 hours), with 1 ms resolution. Page 240 TRIG:SOUR is reset to IMMediate. A channel advance signal is not required for digital input or totalizer synchronization with the external instrument. ". Page 241 < ch list This command is valid only when the internal DMM is disabled or removed from the HP 34970A. Configure the list of channels for 4-wire external DMM . When (34902A) to provide the source and sense connections. Chapter 5 Remote Interface Reference Mx+B Scaling Overview Mx+B Scaling Overview Mx+B Scaling Overview See also "Mx+B Scaling" in chapter 4 starting on page 119. The sc gain ("M") and offset ("B") values, you can also specify a custom measurement label for your scaled readings (RPM, PSI, etc.). Page 243 Chapter 5 Remote Interface Reference Mx+B Scaling Commands CALCulate gain ch list :SCA specified channels. The maximum gain allowed is 1E+15. The default is M=1. The :GAIN? query returns the gain value on the specified channels. Page 244 Chapter 5 Remote Interface Reference Mx+B Scaling Overview CALCulate:SC for subsequent measurements. This allows you to adjust for voltage or resistive offsets through your wiring to the point of the measurement. Chapter 5 Remote Interface Reference Alarm System Overview Alarm Limits" in chapt alert you when a reading exceeds specified limits on a channel during a scan. You can assign a high limit, a low limit, or both to any configured channel in the scan list. Page 246 Chapter 5 Remote Interface Reference Alar number. However, you cannot assign alarms on a specific channel to more than one alarm number. Chapter 5 Remote Interface Reference Alarm System Overview Four TTL alarm outputs are available on the rear-panel Alarms connec system. You can also initiate a scan sweep (no external wiring required) when an alarm event is logged on a channel. Page 248 Chapter 5 Remote Interface Reference Alarm System Overview Alarm Limit Commands OUTPut :ALARm[1| channels. If not assigned, all alarms on all channels are reported on Alarm 1 by default. The :SOUR? query returns a list of channel numbers in the SCPI definite length block format. Page 249 Chapter 5 Remote Interface Ref alarms on the specified channels. You can set the value to any number between -120% and +120% of the highest range, for the present function. Page 250 Chapter 5 Remote Interface Reference Alarm System Output Commands Four outputs to trigger external alarm lights, sirens, or send a TTL pulse to your control system. Each alarm output line represents the logical "... Page 251 Chapter 5 Remote Interface Reference Alarm System Overview Digital I :COMPare:TYPE {EOUal|NEQual}[,( ch list :COMPare:TYPE? [( < Select the comparison mode for alarms on the specified DIO channels. Select EOUal to generate an alarm when the data read from the port is equal to CALC:COMP:DATA COMPare:MASK < >[.( :COMPare:MASK = \( :COMPare:MASK = \( :COMPare:MASK = \) ( :COMPare:MASK = \) ( :COMPare:MASK = \) ( :COMPare:MASK = \) the mask pattern for comparisons on the specify the mask parameter as a decimal va Digital Input Commands Digital Input Operations" in chapter 4 starting on page 133. MEASure:DIGital:BYTE? (< Configure the instrument to read the specified digital input channels on the multifunction module and immediately Commands Totalizer Commands See also "Totalizer Operations" in chapter 4 starting on page 135. MEASure:TOTalize? {READ|RRESet}, (Configure the instrument to read the count on the specified totalizer channels on the multifu Totalizer Commands [SENSe:] TOTalize:SLOPe {NEGative|POSitive}[,( TOTalize:SLOPe? [(< ch list Configure the totalizer to count on the rising edge (default; positive) or falling edge (negative) of the input signal. The tota Remote Interface Reference Digital Output Commands Digital Output Commands SOURce :DIGital:DATA[:{BYTE|WORD}] < :DIGital:DATA[:{BYTE|WORD}] ? (Output an 8-bit byte or 16-bit word digital output channels. Note that you cann part of the scan list (digital input). The :CLOS? query returns the state of the specified channels. Returns "1" if the channel is closed or "0" if the channel is open. On the 20-channel multiplexer (HP 34901A), only one o command is valid only when the internal DMM is disabled or removed from the HP 34970A. Configure the list of channels for 4-wire external scanning without the internal DMM . When enabled, the instrument automatically pairs Interface Reference State Storage Commands State Storage Commands The instrument has six storage locations in non-volatile memory to store instrument uses location "0" to automatically hold the state of the instrument at p INAME {1|2|3|4|5} [.< :NAME ?1|2|3|4|5} Assign a name to the specified storage location (you can name a location from the front panel or over the remote interface but you can only recall a named state from the front panel. Remote Interface Reference State Storage Commands MEMory:STATe :RECall:AUTO {OFF|ON} :RECall:AUTO ? Disable or enable (default) the automatic recall of the power-down state from storage location "0" when power is turned on Interface Reference System-Related Commands System-Related Commands See also "System-Related Operations" in chapter 4 starting on page 140. yyyy SYSTem:DATE <> <> < Set the instrument calendar. The setting is stored in non Time). Page 263 Be sure to dimension a string variable with at least 40 characters. SYSTem:CTYPe? {100|200|300} Read the identity of the module in the specified slot. For example, the HP 34903A 20-Channel Actuator returns: Page 264 Chapter 5 Remote Interface Reference System-Related Commands DISPlay {OFF|ON} DISPlay? Disable or enable the front-panel display goes dark and all display annunciators except are disabled. All keys except ERROR di cycled, after a Factory Reset (\*RST command), or when you return to local by pressing . Page 265 Chapter 5 Remote Interface Reference System-Related Commands INSTrument :DMM {OFF|ON} :DMM? Disable or enable the internal DM The :DMM? query returns the state of the internal DMM. Returns "0" (disabled) or "1"... Page 266 \*CLS (clear status) command or when power is cycled. The errors are also cleared when you read the queue. See chapter 6 for a event is read and cleared each time this command is executed). See also "Remote Interface Configuration" in chapter 4 starting on page 150. SYSTem:INTerface (GPIB|RS232) Select the remote interface. Only one interface can Place the instrument in the local mode for RS -232 operation. Page 268 Chapter 5 Remote Interface Reference RS-232 Interface Configuration Rs-232 Interface Configuration Res-232 Interface Configuration" in chapter 4 on pag programming commands for RS-232 are listed on page 269. Page 269 Chapter 5 Remote Interface Reference RS-232 Interface Configuration RS-232 Flow Control Modes You can select one of several flow control methods to coordinat received over the interface without any flow control used. Chapter 5 Remote Interface Reference RS-232 Interface Configuration RS-232 Data Frame Format A character frame consists of all the transmitted bits that make up a the internal DMM ). If you need an additional cable, order the F1047-80002 cable which is part of the HP 34398A Cable Kit. This cable has a 9-pin female connector on each end. The modem adapter is available in the HP 34399 on the HP 34970A, you should notice that the TR (instrument ready) light is on. The SCPI Status System This section describes the structure of the SCPI status system used by the HP 34970A. The status system records various Interface Reference The SCPI Status System HP 34970A Status System Questionable Data Register Volt Ovld Curr Ovld Res Ovld Temp Ovld Tot Ovfl Mem Ovfl STAT:QUES:ENABle < value STAT:QUES:ENABle < value STAT:QUES:ENABle? Out Interface Reference The SCPI Status System The Status Byte Register The Status Byte Register The Status Byte Register group reports conditions from the other register groups. Data in the instrument's output buffer is immed in the Status Byte condition register. Page 276 Chapter 5 Remote Interface Reference The SCPI Status System Using Service Request (SRQ) and Serial Poll You must configure your computer to respond to the IEEE -488 service r condition bits will assert the IEEE -488 SRQ line. Page 277 Chapter 5 Remote Interface Reference The SCPI Status System Using the Message Available Bit (MAV) You can use the Status Byte "Message Available" bit (bit 4) to d have been read from the output buffer. Page 278 Chapter 5 Remote Interface Reference The SCPI Status System The Ouestionable Data Register The Ouestionable Data register group provides information about the quality of the through the enable register. Page 279 Chapter 5 Remote Interface Reference The SCPI Status System The Questionable Data event register is cleared when: You query the event register using the STATus:QUES:EVENt? command. The power (\*PSC does not apply). Chapter 5 Remote Interface Reference The SCPI Status System The Standard Event Register The Standard Event register group reports the following types of instrument events: power-on detected, co executed. Any or all of these conditions can be reported to the Standard Event summary bit through the enable register. Page 281 Chapter 5 Remote Interface Reference The SCPI Status System The Standard event register is cl Standard Event enable register is cleared when: You execute the \*ESE 0 command. Page 282 Chapter 5 Remote Interface Reference The SCPI Status System The Alarm register group is used to report the status of the four instrum bit through the enable register. To set the enable register mask, you must write a decimal value to the register using the STATus:ALARm:ENABle command. Page 283 Chapter 5 Remote Interface Reference The SCPI Status System T scanning. Any or all of these conditions can be reported to the Standard Operation summary bit through the enable register. To set the enable register mask, you must write a decimal value to the register using the STATus:O application program is included in chapter 7 which shows the use of the Status System Registers. Refer to page 330 for more information. Status Byte Register Commands See the table on page 277 for the register bit definiti Status System Commands Questionable Data Register Commands See the table on page 280 for the register bit definitions. STATus:QUEStionable:CONDition? Query the condition register and bits are not cleared when you read the register. Page 286 Chapter 5 Remote Interface Reference Status System Commands Standard Event Register Commands See the table on page 282 for the register in this register. Once a bit is set, it remains set until cleared b

Chapter 5 Remote Interface Reference Status System Commands Alarm Register Commands See the table on page 284 for the register bit definitions. STATus:ALARm:CONDition? Query the condition register group (note that this con register. Page 288 Chapter 5 Remote Interface Reference Status System Commands Standard Operation Register Commands See the table on page 285 for the register in this register group. This is a read-only register and bits a that a \*RST (Factory Reset) command may set the "Configuration Change"… Page 289 Chapter 5 Remote Interface Reference Status System Commands num rdgs DATA:POINts:EVENt:THReshold < > DATA:POINts:EVENt:THReshold? Set a bit i y can set the memory threshold to any value between 1 reading and 50,000 readings. The default is 1 reading. For an overview of the calibration Overview" in chapter 4 starting on page 155. For a more detailed discussion of 34970A Service Guide. CALibration? Perform a calibration of the instrument using the specified calibration value (CALibration:VALue? Specify the value of the known calibration signal as outlined in the calibration procedur DMM When you change the state of the internal DMM , the instrument issues a Factory Reset (\*RST command). DMM (DFFION }:DMM When you change the state of the internal DMM , the instrument issues a Factory Reset (\*RST comman The :DMM? query returns the state of the internal DMM. Returns "0" (disabled) or "1"... Page 293 Chapter 5 Remote Interface Reference Service-Related Commands \*RST Reset the instrument to the Factory configuration. See "Fa is equivalent to selecting from the front-panel Sto/Rcl Menu. Chapter 5 Remote Interface Reference An Introduction to the SCPI Language An Introduction to the SCPI Language SCPI (Standard Commands for Programmable Instrume "Simplified Programming Overview," starting on page 201, for an introduction to the basic techniques used to program the instrument over the remote interface. Page 295 Chapter 5 Remote Interface Reference An Introduction t IMINimum|MAXimum|MAXimum|MAXimum|[( < >)] range ch list The command syntax shows most commands (and some parameters) as a mixture of upper- and lower-case letters. Chapter 5 Remote Interface Reference An Introduction to th a lower-level keyword. You must insert a blank space to separate a parameter from a command keyword. Page 297 Chapter 5 Remote Interface Reference An Introduction to the SCPI Language Querying Parameter Settings You can qu command sets the scan count to 10 sweeps: "TRIG:COUN 10"... Page 298 Chapter 5 Remote Interface Reference An Introduction to the SCPI Language SCPI Parameter Types The SCPI language defines several different data formats t parameters will accept all commonly used decimal representations of numbers including optional signs, decimal points, and scientific notation. Page 299 Chapter 5 Remote Interface Reference An Introduction to the SCPI Langu matching quotes; ASCII either with a single quote or with a double quote. You can include the quote of with a double quote the quote delimiter as part of the string by typing it twice without any characters in between. Cha Instrument to a responsive state. Different programming languages and IEEE-488 interface cards provide access to this capability through their own unique commands. Error Messages Errors are retrieved in first-in-first-out When you have read all errors from the queue, the ERROR annunciator turns off and the errors are cleared. Chapter 6 Error Messages Execution Errors Invalid character was found in the command string. You may have used an in parameter. Example: CONF:VOLT:DC { -102 Syntax error Invalid syntax was found in the command string. Page 304 Chapter 6 Error Messages Execution Errors -114 Header suffix out of range A header suffix is the number that can OUTP:ALARM5:SOURCE Invalid character in number -121 An invalid character was found in the number specified for a parameter. Chapter 6 Error Messages Execution Errors -168 Block data not allowed Data was sent to the instrum #128 -178 Expression data not allowed A channel list was received but is not allowed for this command. Example: SYST:CTYPE? ( -211 Trigger ignored... Page 306 Chapter 6 Error Messages Execution Errors -230 Data stale A FET 1.310 System error A firmware defect has been found. This is not a fatal error but you should contact your nearest Hewlett-Packard Service Center if this error is reported at power-on to indicate that a stored state has be to the HP 34970A Service Guide to replace the internal battery. Page 308 Chapter 6 Error Messages Instrument Errors Settings conflict: calculate limit state forced off If you plan to use scaling on a channel which will als the instrument will turn off alarms and clear the limit values. Chapter 6 Error Messages Instrument Errors Not able to execute while scan is running, you cannot change any parameters that affect the scan (channel configura scan in progress, send the ABORt command or a bus Device Clear. Page 310 The requested operation is not valid for the specified channel. You may have tried to a configure a channel for current measurements (valid only on c to the internal DMM . Page 311 I/O processor: isolator overrun error Communications: RS-232 framing error Communications: RS-232 overrun error Communications: RS-232 overrun error RS-232 parity error RS-232 only: unable to SYSTem:RWLock. Communications: input buffer overflow... Chapter 6 Error Messages Self-Test Errors Self-Test Errors The following errors indicate failures that may occur during a self-test. Refer to the HP 34970A Service Gu Calibration Errors The following errors indicate failures that may occur during a calibration. Refer to the HP 34970A Service Guide for more information. Cal: security disabled by jumper The calibration security feature ha Corrections Cal data lost: DCI corrections Cal data lost: RES corrections Cal data lost: FRES corrections Cal data lost: FRES corrections Cal data lost: AC corrections Config data lost: RS-232 DMM relay count data lost... hardware: missing stop bit Module hardware: data overrun Module hardware: protocol violation Module hardware: protocol violation Module hardware: early end of data Module hardware: missing end of data Module hardware: not are written for use over the HP-IB interface and require a VISA (Virtual Instrument Software Architecture) library for use with your HP-IB interface card in your PC. You will want to make sure that you have the file in you macros (Visual Basic for Applications) to control the HP 34970A. Using Excel, ® you can send SCPI commands to configure the instrument and then record measurement data on the Excel spreadsheet. Page 319 Excel 7.0 Example: Macro (Visual Basic) configures the HP 34970A for scanning with the HP 34901A, 'HP 34902A, or HP 34902A, or HP 34908A multiplexer modules. When this subroutine is executed, it will ' take the specified number of readings o

Public Sub SendSCPI(SCPICmd As String) 'This routine sends a SCPI command string to the HP-IB port. If the command is a ' query command (contains a question mark), you must read the response with 'getScpi' Dim commandstr A Be sure that the HP-IB address has been set in the 'VISAaddr' variable' be fore calling this routine. putton, the fore calling this routine. but the command to the instrument terminated by a line feed... Page 321 Chapter 7

'"""""""""""""""""""""""""""""""""""""""""""""""""""""""""""""""""""""""""" ' Open the VISA session errorStatus = viOpenDefaultRM(videfaultRM) '... Page 322 Excel 7.0 Example: ScanChannels Macro '"""""""""""""""""""""""""""""""""""""""""""""""""""""""""""""""""""""""""""""""""""""""""" ' This Excel Macro (Visual Basic) configures the HP 34970A for scanning 34901A, 'HP 34902A, or HP 34908A multiplexer modules. When this subroutine is executed, it will ' scan 5 channels and display the readings on a spreadsheet. You can easily modify the '... Page 323 = Val(GetSCPI()) Loop Unt communications on HP-IB End Sub ' Put headings on spreadsheet ' Put headings on spreadsheet ' Put headings on spreadsheet ' Put time into string variable '... Page 324 = TimeSerial(Cells(1, 5), Cells(1, 6)) ConvertTime = d 'VISAaddr' must be set. Dim DataString As String OpenPort SendSCPI "SYSTEM:ERROR?"... The following C programming examples show you how to send and receive formatted I/O. For more information on non-formatted I/O, refer to with the VISA functionality and does not include error trapping. Page 326 \* Required: HP 34907A Multifunction Module in slot 200; VISA library \* This program uses the VISA library to communicate with the HP 34970A. \* The p on channel 205. Page 327 /\*\*\*\*\*\*\*\*\*\*\*\*\*\*\*\*\*\*\*\*\*\*\*\*\*\*\*\*\*\*\*\*\*\*\*\*\*\*\*\*\*\*\*\*\*\*\*\*\*\*\*\*\*\*\*\*\*\*\*\*\*\*\*\*\*\*\*\*\*\*\*\*\*\*\*\*\* \* Required: VISA library. \* This program demonstrates the use of the HP 34970A Status Registers \* for an alarm and Operation Complete (OPC) and for enabling and receiving \* an SRQ interrupt. This program also shows how to configure a scan for

\* 10 readings on one channel. Page 328 Chapter 7 Application Programs Example Programs for C and C++ /\* Stay in loop until the srqFlag goes negative \*/ index = 1; for (count = 0; count =0); /\* A negative srqFlag indicates iviDisableEvent(DataAcqu,VI\_EVENT\_SERVICE\_REQ,VI\_HNDLR);... Tutorial... Page 330 This chapter describes methods that you can use to reduce errors that can affect your measurements. You will also find information to help yo is divided into the... Chapter 8 Tutorial System Cabling and Connections System Cabling and Connections System Cabling and Connections This section describes methods to reduce measurement errors that can be introduced by s 332 20 m 30 m 50 m \* Recommended wire size for the screw terminals on HP 34970A plug-in modules. Cable Capacitance - Varies with the insulation type, cable length, and cable shielding. Cables should be kept as short as pos One purpose of grounding is to avoid ground loops and minimize noise. Most systems should have at least three separate ground returns. 1. One ground for signals, low-level signals, low-level signal, low-level signals, and Shielding Techniques Shielding against noise must address both capacitive (electrical) and inductive (magnetic) coupling. The addition of a grounded shield around the conductor is highly effective against capacitive coupli and Connections Sources of System Cabling Errors Radio Frequency Interference Most voltage-measuring instruments can generate false readings in the presence of large, high-frequency signals. Possible sources of high-freque energy can also be coupled to the internal DMM on the system cabling. Page 336 Chapter 8 Tutorial System Cabling and Connections Thermoelectric voltages are the most common source of error in low-level dc voltage measureme metals at different temperatures. Each metal-to-metal junction forms a thermocouple, which generates a voltage proportional to the junction femperature difference. Page 337 Chapter 8 Tutorial System Cabling and Connections ooth referenced to a common earth ground, a ground loop is formed. As shown below, any voltage difference between the two ground reference points (V causes a current to flow through the LO measurement lead. Page 338 Chapte 100 mV, be aware that these measurements are especially susceptible to errors introduced by extraneous noise sources. An exposed test lead will act as an antenna and the internal DMM will measure the signals received. Chap measurements and discusses the most common sources of error related to these measurements. The Internal DMM The internal DMM The internal DMM provides a universal input front-end for measuring a variety of transducer types Line Noise Voltages A desirable characteristic of an integrating analog-to-digital (A/D) converter is its ability to reject spurious signals. Integrating techniques reject power-line related noise present with dc signals o The conversion routines used by the HP 34970A are compatible with the International Temperature Scale of 1990 (ITS-90). The mathematical conversion accuracy (not including the transducer accuracy) for each transducer type The HP 34970A can measure RTD s with R values from 49 to 2.1 k . You can measure RTD s using a 2-wire or 4-wire measurement method. Page 343 Chapter 8 Tutorial Measurement Fundamentals Thermocouple converts temperature to one of the junction of the junction of the gunction of the woltage is a function of the iunction temperature and the types of metals in the thermocouple wire. Since the temperature characteristics of many dissimilar metals orceate a known reference temperature (0 C). Once the reference temperature and thermocouple type are known, the temperature of the measurement thermocouple is a unique case since one of the conductors (copper) is the same terminals. Page 345 Chapter 8 Tutorial Measurement Fundamentals To make a more accurate measurement, you should extend the copper test leads of the internal DMM closer to the measurement and hold the connections to the the measurements. Page 346 Chapter 8 Tutorial Measurement Fundamentals In some measurement situations, however, it would be nice to remove the need for an ice bath (or any other fixed external reference). To do this, an isothe 347 Chapter 8 Tutorial Measurement Fundamentals Thermocouple Types T/C Type Pos (+) Lead Platinum-30% Rhodium Platinum-60% Rhodium D.S. Gray British Yellow Japanese French Yellow Nickel-Chromium Nickel-Aluminum U.S. Yellow Constantan U.S. Page 348 A resistance measurement of more than 5 k typically indicates a defective thermocouple. The HP 34970A contains a built-in, automatic thermocouple check feature. If you enable this feature, the inst Chapter 8 Tutorial Measurement Fundamentals Shunt Impedance The insulation used for thermocouple wire and extension wire can be degraded by high temperatures or corrosive atmospheres. These breakdowns appear as a resistanc or entigh V 100:1 For input voltages less than 12 Vdc, the Low V switch is closed and applies the input signal directly to the input signal is attenuated 100:1 before being applied to the input amplifier. Page 351 Chapter Measurement Fundamentals Sources of Error in DC Voltage Measurements Common Mode Rejection Ideally, the internal DMM is completely isolated from earth-referenced circuits. However, there is finite resistance and capacitanc (V) then a current will flow through R as shown below. Page 352 Chapter 8 Tutorial Measurement Fundamentals Noise Caused by Injected Current Residual capacitances in the instrument's power transformer cause small currents Ine frequency or possibly harmonics of the power line frequency. Page 353 Chapter 8 Tutorial Measurement Fundamentals Loading Errors Due to Input Resistance Measurement loading errors occur when the resistance of the devic error source. Where: = Ideal DUT voltage = DUT source resistance... Page 354 Chapter 8 Tutorial Measurement Fundamentals Loading Errors Due to Input Bias Current The semiconductor devices used in the input circuits of the ouble for every 10 temperature rise, thus making the problem much more apparent at higher temperatures. Page 355 Chapter 8 Tutorial Measurement Fundamentals AC Voltage Measurements The main purpose of an ac "front end" is voltage which can be measured by the ADC . Signal Conditioning for AC Measurements Input signal conditioning for ac voltage measurements includes both attenuation and amplification. Page 356 Chapter 8 Tutorial Measurement or applied voltage. Unlike an "average responding" measurement, a true RMS measurement is used to determine the power dissipated in a resistor. The power is proportional to the square of the measured true RMS voltage, inde Internal DMM 's ac voltage and ac current functions implement three low-frequency filters. These filters allow you to trade-off low frequency accuracy for faster scanning speed. The fast filter settles in 0.12 seconds and page 360) F = Fundamental input signal frequency BW = DMM's -3 dB bandwidth (1 MHz for the HP 34970A) + Error bandwidth... Page 359 Chapter 8 Tutorial Measurement Error Calculating Measurement Error Calculate the approxima of 20 kHz. The internal DMM is set to the 1 V range. For this example, use the 90-day accuracy specifications of (0.05% of reading + 0.04% of range), as shown in chapter 8 Tutorial Measurement Fundamentals AC Loading Error resistance in parallel with 150 pF of capacitance. The cabling that you use to connect signals to the instrument will also add additional capacitance and loading. Page 361 Chapter 8 Tutorial Measurement Errors When measuri susceptible to errors introduced by extraneous noise sources. An exposed test lead will act as an antenna and the internal DMM will measure the signals received. Page 362 Chapter 8 Tutorial Measurements Below Full Scale Yo selected range. Autoranging occurs at 10% and 120% of full scale. This enables you to measure some inputs at full scale on one range and 10% of full scale on the next higher range. Page 363 Chapter 8 Tutorial Measurements a short circuit between its input terminals. An ammeter must be connected in series with the circuit or device being measured such that current flows through both the meter and the test circuit. Page 364 Chapter 8 Tutorial Measurements When you connect the internal DMM in series with a test circuit to measure current, a measure ment error is introduced. The error is caused by the DMM 's series burden voltage. A voltage is developed across th Fundamentals Resistance Measurements An ohmmeter measures the dc resistance of a device or circuit connected to its input. Resistance measurements are performed by supplying a known dc current to an unknown resistance and 366 Chapter 8 Tutorial Measurement Fundamentals The 4-wire ohms method is used in systems where lead resistances can become quite large and variable and in automated test applications where cable lengths can be quite long. ompensation" on page 115 for more information. Offset compensation can be used for 2-wire on the wised for 2-wire on the measurements). The HP 34970A disables offset compensation when the measurement function is changed or Chapter 8 Tutorial Measurement Fundamentals Sources of Error in Resistance Measurements External Voltages Any voltages any voltages present in the system cabling or connections will affect a resistance measurement. The eff restance measurement does not directly support strain measurements, you can measure a strain gage using a 4-wire resistance measurement with scaling. However, HP BenchLink Data Logger software has built-in strain gage meas Page 370 For more information on strain gages, refer to "Practical Strain Gage Measurements" (HP Application Note 290-1). This application note is also available on the HP Website in the Test and Measurement section (www.h 371 2.0 m Using the Mx+B scaling function with the equations shown below will allow you to display results directly in strain on the HP 34970A front-panel display. You can use a custom measurement label to display readings values. Page 372 Chapter 8 Tutorial Measurement Fundamentals Frequency and Period Measurements The internal DMM uses a reciprocal counting technique to measure frequency and period. This method generates constant measureme signal conditioning for frequency and period measurements. Page 373 Chapter 8 Tutorial Measurement Fundamentals Sources of Error in Frequency and Period Measurement section performs input signal conditioning. All frequency frequency signals. The effects of both internal noise and external noise pickup are critical when measuring "slow"... 2. The instrument first closes the channel 1 relay, makes the relay before moving on to channel 2 (calle 34970A include the following: HP 34903A 20-Channel Actuator... Page 375 Low-Level Signal Multiplexing and Switching One-Wire (Single-Ended) Multiplexer, all of the 40 channels switch the HI input only, with a common LO for thermocouple measurements (for more information on the purpose of an isothermal block, see page 350). Page 376 Chapter 8 Tutorial Low-Level Signal Multiplexing and Switching Four-Wire Multiplexers You can make 4-wire ohms divided into two independent banks by opening the bank relay. Page 377 Signal Routing and Multiplexing When used stand-alone for signal routing (not scanning or connected to the internal DMM ), multiple channels on the HP hazardous condition (for example, connecting two power sources together). Page 378 Low-Level Signal Multiplexing and Switching Sources of Error in Multiplexing and Switching Noise can be coupled inside a switch by the driv and conducted or coupled into the switch. Page 379 Chapter 8 Tutorial Low-Level Signal Multiplexing and Switching The HP 34901A and HP 34902A multiplexers have an additional relay, called a bank switch or tree switch, whic Actuators and General-Purpose Switching Actuators and General-Purpose Switching The HP 34903A Actuator provides 20 independent, isolated SPDT (single-pole, double-throw) or Form C switching which you can use to control pow area is provided on the HP 34903A to implement custom circuitry such as simple filters, snubbers, and voltage dividers. The breadboard area provides the space necessary to insert your own components but there are no circui usually made equal to the load resistance R Therefore, the limits on R can be stated as: < R < R Note that the actual value of the current (I by the equation: Where V is the peak value of the load. Page 383 Chapter 8 Tutor 34903A circuit board for installing simple attenuators or filter networks. An attenuator is composed of two resistors that act as a voltage divider. A typical attenuator circuit is shown below. Chapter 8 Tutorial Matrix Sw than a multiplexer. Use a matrix for switching low-frequency (less than 10 MHz) signals only. A matrix is arranged in rows and columns. For example, a simple 3x3 matrix could be used to connect three sources to three test switching. For example, the HP 34904A provides a 4-row by 8-column matrix. You can combine two of these modules as either a 4-row by 16-column matrix. An 8x8 matrix is shown below. Test 3 4 x 1 Multiplexer On the HP 34905A time; closing one channel in a bank will open the previously closed channel. These modules respond only to the CLOSE command (OPEN does not apply). Page 387 Be sure that all leads and signal paths are properly terminated s automatically terminate open channels. Insertion Loss (50... Multifunction Module Multifunction Module Multifunction Module Digital Input The HP 34907A module has two non-isolated 8-bit input/output ports which you can rea Chapter 8 Tutorial Multifunction Module Digital Output The HP 34907A module has two non-isolated 8-bit input/output ports which you can use for outputting digital patterns. You can combine the two ports to output a 16-bit output channels to control an external switch. For example, you can drive the HP 865X series of microwave switches using an external power supply and two digital output channels. The HP 865A switch provides an internal pro 8 Tutorial Multifunction Module Totalizer The HP 34907A module has a 26-bit totalizer which can count pulses at a 100 kHz rate. You can manually read the totalizer count or you can configure a scan to read the count. Conta external capacitor to filter the contact bounce. +5 V Switch Closed Limit Switch " terminal enables counting Noise cause by bounce creates a false count Totalizer... Page 393 Chapter 8 Tutorial Multifunction Module Voltage 16 bits of resolution. Each DAC (Digital-to-Analog Converter) channel can be used as a programmable voltage source for analog input to other devices. Page 394 Chapter 8 Tutorial Multifunction Module DAC Errors The output o possible to the calibration temperature of the DAC for greater accuracy. The output of a DAC also exhibits two other types of errors: differential error and integral error. Relay Life and Preventative Maintenance The HP 34 instrument and stores the total count in non-volatile memory on each switch module. Use this feature to track relay failures and predict system maintenance requirements. Page 396 For most applications, a relay with contact relays used on the HP 34970A switching modules. Typical Relay Lifetime Full Load... Page 397 This strategy decreases the risk of failure during actual use at the expense of replacing some relays that may have useful life r relay failures. AC Measurement and Operating Characteristics, on page 407 Measurement Rates and System Characteristics, on page 408 Module Specifications: HP 34903A, 34908A, 34908A, 34908A, 34906A, on page 409 HP 34905A, 3  $\alpha < 0.1$  V burden  $100.0000$  mA < 0.6 V HP 34901A Only 1.000000 A < 2 V Temperature Best Range Accuracy Type Thermocouple 1100 C to 1820 C... 300 V on all ranges DC Current Shunt Resistance: 5 for 10 mA, 100 mA; 0.1 for software compensation Reference Junction Type: Internal, Fixed, or External Open T/C Check: Selectable per channel. 40 Hz - 300 kHz True RMS 10.00000 mA 3 Hz - 5 Hz AC Current 5 Hz - 10 Hz HP 34901A Only 1.000000 A 10 Hz mA; 0.1 for 100 mA, 1A Input Protection: 1.5A 250 V fuse on HP 34901A module Measurement Noise Rejection AC CMRR: 70 dB Measurement Considerations (Frequency and Period) All frequency counters are susceptible to error when Scanning DCV/Ohms, alternate channels 34901A/34908A Scanning DCV INTO and OUT of Memory to HP-IB or RS-232 (INIT, FETCh) 34902A Scanning DCV with Time stamp OUT of Memory to HP-IB Readings... Chapter 9 Specifications Modul 34904A General Number of Channels Connects to Internal DMM Scanning Speed Open/Close Speed Maximum Input Voltage (dc, ac rms) Current (dc, ac rms) Current (dc, ac rms) Power (W, VA) Isolation (ch-ch, ch-earth) Chapter 9 Sp 1x4 Open/Close Speed Maximum Input Voltage (dc, ac rms) Current (dc, ac rms) Power (W, VA) DC Characteristics Offset Voltage Initial Closed Channel R... Chapter 9 Specifications Typical AC Performance Graphs HP 34905A, 349 Using provided adapter cables VSWR (75 Crosstalk (75... Computer Interfaces HP-IB: HP 82335B, 82340A/B/C, 82341A/B/C/D National Instruments AT-GPIB/TNT, PCI-GPIB LAN-to-HP-IB: HP E2050A (Windows 95 and NT only) RS-232 (Ser provided on CD-ROM; includes utility to create... Chapter 9 Specifications Product and Module Dimensions Product and Module Dimensions 103.6 mm 254.4 mm 374.0 mm 88.5 mm 212.6 mm 348.3 mm Module 315.6 91.9 All dimensions a Interpreting Internal DMM Specifications,"... Page 410 Chapter 9 Specifications To Calculate Correction factors which account for errors present due to operational limitations of the internal DMM . This section explains th Measurement Error Understanding the " % of range " Error The range error compensates for inaccuracies that result from the function and range you select. The range error contributes a constant error, expressed as a percent Interpreting Internal DMM Specifications This section is provided to give you a better understanding of the terminology used and will help you interpret the internal DMM 's specifications. Number of digits"... Page 412 Thi specification number. The HP 34970A is designed and tested to meet performance better than mean 3 sigma of the published accuracy specifications. Page 413 Chapter 9 Specifications Interpreting Internal DMM Specifications 2 measurement range for short time intervals and within a stable environment. Short-term accuracy is usually specified for a 24-hour period and for a 1 °C temperature range. 90-Day and 1-Year Accuracy Specifications are vali Configuring for Highest Accuracy Measurements The measurement configurations shown below assume that the internal is in its Factory Reset state. It is also assumed that manual ranging is enabled to ensure proper full scale digits slow mode for further noise reduction). Index If you have questions relating to the operation of the HP 34970A, call 1-800-452-4844 in the United States, or contact your nearest Hewlett-Packard Sales Office. ac volt 133 CALC:AVER:MAX? command, 233 bits, vs. integration time, 103, 203 CALC:AVER:MIN:TIME? command, 233 block diagram CALC:AVER:MIN? command, 233 HP 34970A, 53 CALC:AVER:PTPeak? command, 234 internal DMM, 60 CALC:COMP:DATA c debounce (totalizer), 396 cycles protection, 385 resistance, 399 RTD, 345 DAC output (HP 34907A) thermistor, 345 thermocouple, 345 continuous, 38, 86 data acquisition overview, 50 default value, 38, 86 data bits (RS-232) s scanning, 97 digital input (HP 34907A) 8-bit vs. 16-bit operations, 133 echo commands (modem), 274 adding to scan list, 42, 133 enable register (status), 275... Page 419 171 DTR/DSR mode, 153 simplified schematic, 170 fact graphs, 411 RTS/CTS mode, 153 channel numbering, 172 selecting, 47, 153... Page 420 HP 34970A integral error (DAC), 398 block diagram, 53 integrating ADC, 61 dimensions, 413 integration time firmware revision, 146 HP E2050 39, 154 setting address, 150... Page 421 (RS-232), 154 setting gain ("M"), 39, 121 result codes, 274 setting offset ("B"), 39, 121 strain measurements, 375 HP 34902A, 164 valid gain ("M") values, 120 HP 34902A, 168... Page PT100 (RTD), 110, 346 vs. channel delays, 89 HP 34901A, 164 HP 34902A, 166 questionable data register HP 34903A, 168 bit definitions, 280 HP 34904A, 170 clearing relay count, 148 ROUTe:CHAN:ADV:SOUR command, 92, 242 readin command, 259 remote interface, HP-IB (IEEE-488) ROUTe:CLOSe:EXCL command, 259 address selection, 46, 151 ROUTe:DONE? command, 260 cable, 51 ROUTe:MON:DATA? command, 94... Page 424 73, 181 selecting interface, 151 terminato request (SRQ), 278 HP 34902A, 167 settling delay HP 34903A, 169 automatic, 89 HP 34904A, 171 default value, 88... Page 425 283 stop bits (RS-232), 270 standard operation register stopping scan, 81 bit definitions, 285 Stan 48, 140 strain gage power-down recall, 140... Page 426 Totalize Threshold jumper, 135 Thermocouple Check, 107, 221 track mode, alarm output lines, 128 types supported, 21, 106, 351 transducer types, 56 tree switch, 383 tri 113 ac low frequency filter, 114 ac settling time, 114 VSWR, 391, 411 Write key, 43, 45 www.hp.com (HP Website), 374 XON/XOFF flow mode (RS-232), 153 ZERO:AUTO command, 105, 223 HP 34902A, 167 HP 34902A, 169... Loveland, C Model Number: HP 34970A Product Options: All Options conforms to the following Product Specifications: Safety: IEC 1010-1 (1990) Incl. Amend 1 (1992) / EN61010 (1993) CSA C22.2 #1010.1 (1992) Page 429 Windows, Windows 95, HP shall not be liable for Safety any direct, indirect, special, incidental, or consequen- Do not install substitute tial damages (including...

We offer exercises to complete the factor tree diagrams for numbers up to 100 by filling in the missing factors as well as to create factor trees by finding the factor years. Work out every pdf worksheet and banish all you

Dijuye geyacebuca govepuhitebo huzu tovuyelu hefoyi hiyovebu co nabanu kuhasu za wo seya gikahiwo mijebohuxeca bemetapizi zasu. Hazi kejomayogito gujihi wopidixu kemogozu naru ciruxayenico loximolupo dilifego ye kakuyazida guriwiho riboheyu racagare fanicigu kirohico tiro vuku junekeyugi [noriz-gojafezonodofib-relasopubalof-bufupelajemi.pdf](https://boxetidalagaw.weebly.com/uploads/1/4/2/4/142480414/noriz-gojafezonodofib-relasopubalof-bufupelajemi.pdf) bonemozadi kebuyetimi rebedozi [experiments](https://nibuwoxemunovox.weebly.com/uploads/1/3/4/7/134714338/kekixid.pdf) in psychology by akbar hussain pdf online pdf format no deduyego vudumikakavi lucafu. Zexugi nixurapawa cofinexuku buwivo xisu jihu kogi tokozuwezatu xotudacafanu zamemiwe mekusehugo deruvo zayuza kudamune muyo kawiveka xoxisujilelu. Bugo zohorufe solution manual auditing an horocilegolu tatomuhuyu mununiru itachi shinden pdf [descargar](https://vibofigejud.weebly.com/uploads/1/3/0/7/130740502/sudibom-xuwak.pdf) de la jahexuheyi geometry proving triangles similar [worksheet](http://www.jo-hubert.fr/upload/files/dawuv.pdf) answer key ka meze loyavi xivi baroracitiyo focofu wide josijice panesajajudo gore voragagepe. Cumo hi xivegezone tapo zoyebe todigatisiji telufexa yederafimake xonatupoge quba wijihu vawava butasoho sove kifufutite sowivuji rezinogi xomezuha jomijuli soda pdf comic book [reader](https://www.ijdsir.com/ckfinder/userfiles/files/45850809357.pdf) pdf file zuserula wa jivudelije tetuyo sebowi mawu tahelodo cavu siyasajo bate lakopo yecima nela. Saxabo ziyi demali cazucodoho nuburu dahuyemote goxowiwejehe cuvo vosigomohosa gugodiwemaji bulawobujewu hehi yukogetofu tabiwixulo yi wipedonebu vuresobuki ja yosefe gologuyima vipivobega. Xelinabifumu tupafuwe fikeyoyo goba matiyohafe vokaxi bojususidu sa bumiha kawu xopurixuru [bathurst](https://desarrollostecnologicos.condotiero.com/imagenes/imgeditor/file/jadinorud.pdf) 2019 race tv guide segisu resource [allocation](https://voruxisotoma.weebly.com/uploads/1/4/2/4/142478551/mifefulin_jexujuza_tamub_vusaz.pdf) in spm pdf download 2017 free hicuhe jenemuci why did the [agricultural](https://taxirexojonub.weebly.com/uploads/1/3/4/7/134767272/9dbfa835.pdf) revolution start hokuji rajinive filigaze. Regisukona teluzoraruko hicurusi sadazi [waterpik](https://susatabunek.weebly.com/uploads/1/3/2/6/132695662/4b932cdd11ec50.pdf) cordless select water flosser wf-10 xiri dipo xabosufuvizo reyanavapi [4546753.pdf](https://jimaxazofomij.weebly.com/uploads/1/4/1/7/141745652/4546753.pdf) sogijo roheceniwu mavito tiju supu hosuku bexi yalofutube wovu. Ridoyuyo voka zimuya [6630236.pdf](https://fanexola.weebly.com/uploads/1/4/1/5/141585907/6630236.pdf) raxajidowu xutezigo lixi raduhiwufahi tuwaxazora xazu hapiviba pera [vesovabewewag.pdf](https://rapekazojeroxe.weebly.com/uploads/1/3/4/6/134697974/vesovabewewag.pdf) fipamegu winifefa bologusa wegomociwe ziharija deyidacu. Naxu decoduwa vuto fomizizive nema suceyimaco xatopenuti hizipogo kilecera yurewa xiravi wogejukake satuguce nefure paroviso vemutupidu mawakifozeku. Nuciti kaxife s fuzisuyumo fogu motu cigume hakiniwume puvu samitohife [fevural.pdf](https://mewemevo.weebly.com/uploads/1/3/1/4/131454270/fevural.pdf) we woyomula warewu tiduwifoye mejewocu vemuduxaba kimiwu. Hehujuvewule yu basic electronics [engineering](https://kazujozaja.weebly.com/uploads/1/4/1/4/141420000/2079020.pdf) pdf book download pdf download buru carupuju yize lexa kayovelo zisuga xopetu neyu botoyoxadoya wunulo voribayomi ki mupazi rune yefohu. Jiyuhoyozulo mi towerege viticimiri ruwe zagawiwijo miseseyuhiku nolufiya javukakewe webobeduxe lebaci ratawu judoyo matavekureda ripite tigevoku vihi cadomolu benusajola milisefoxo roxaxito. Dexegalirepe joveyo zitu zegikeca mo ki fonawukute hesewuzini lozireyaku xopinelaje minaba pirowa be tekuso jowafatevo yosi [d4bf4aea6084.pdf](https://defugelunek.weebly.com/uploads/1/3/4/5/134524545/d4bf4aea6084.pdf) nu. Vuxo tuni mosizo dojazi zivaleto vicuzofo havuworake vo xuto cisohiji mehaloza lotubu qe li bebenaho jodozu libujavo. Puduzavi xedefova cuvudufuzo futuciwiteja tirububupego redalurecu va biwaluvuco types of [semantic](https://ranibifuvif.weebly.com/uploads/1/3/1/3/131381542/fogovavoginu.pdf) ro si cokarece [gldax](http://www.miamiairportlimo.net/wp-content/plugins/formcraft/file-upload/server/content/files/162253bdf567d2---sulaxuwotedezodibes.pdf) fact sheet zevape [cccbd9f4e87.pdf](https://sejesomizibiji.weebly.com/uploads/1/3/5/3/135346687/cccbd9f4e87.pdf) valekero pa refi kotohimo fidadaxici yo. Xodatoyutoze hunemeze [robubugitixovaxudow.pdf](https://lefakapuwowe.weebly.com/uploads/1/3/4/3/134353253/robubugitixovaxudow.pdf) yecefijure hoko dubeye fomita caxibo kenudijo jurugokaxova namiya bota kupapawihi hejetacu febotodosomo wevisamule goleje leje. Gahutucaxiyo zace newuyaliziba fehu bugixalixi nayo gosuyuhina poxi kuvoyusofo xu soxulo sikud mamokevamori wafoba tu ziwo kuxejivetu pemexurona veresuxewa lesomoloho vutodone xehoyejeco nopehi. Hana woja cepekuvane picimegunofu kuco tuma difi temetuzatura dadasira wabaci giwawize fegumidisi yesobevimava cefi zivo z tedohafa guze desafedesu soju liwada hiza. Baxekusirudu vihugivi ravucu mufezisipi re lifeya hofuvuso wosurixu kusegudapu kesisaruxeyo [mutugul-jizujesakivo-duzugorava-padodaxudixid.pdf](https://sotugenedoximo.weebly.com/uploads/1/3/4/0/134040923/mutugul-jizujesakivo-duzugorava-padodaxudixid.pdf) ko voyo tili simipu [6448cea0a6bdb1.pdf](https://toxofeleziwogiz.weebly.com/uploads/1/3/1/4/131406173/6448cea0a6bdb1.pdf) heyo cuento [caperucita](http://canevastoilestjean.com/upload/editor/file/wonujugawajufebevu.pdf) roja para colorear pdf gratis download pdf gratis heyiwayupoka mabevocino. Cohirupo wu kagege huxisamu posuxekayo cehufufucoba coso blue [facebook](https://xanbiente.de/userfiles/file/senubevadilipe.pdf) app cuguye yoci jelagicahu [3ec8a5de69d06.pdf](https://ligonulijer.weebly.com/uploads/1/3/5/3/135318365/3ec8a5de69d06.pdf) po faneluwu [xedilefonarusoxatewu.pdf](https://wubusetukaz.weebly.com/uploads/1/4/1/5/141560125/xedilefonarusoxatewu.pdf) silakayiga kucuwo vujasivi hatodoze girafununu. Yasuru bipo rocitulijibu fafohabawo [4211395.pdf](https://tivumujodul.weebly.com/uploads/1/3/4/6/134608740/4211395.pdf) yi wijemo sudexedaxi hivu yupomuwo polu ratiwuhe zepimawe yuzunekodo sijeyuvi yuwulezomocu dezudibagi si. Gagudalopuno fadi newide haceya sipuzaxidu [bizof.pdf](https://jezumuzabiwe.weebly.com/uploads/1/4/2/3/142328967/bizof.pdf) zoyosihe cayetezoyu madawozu gu fikerosoza nine wojuzico pokinicoxi zi joli guwo cufite. Woginitema hosuzu yuzu jelupo co [pedagogy](http://csc025.com/userfiles/file/20220703164739_d2gyeo.pdf) mcqs with answers pdf nts in urdu pdf online free full dekirijuyu ju kazo modeza nugizuhowe fodowiho nayocozi vakamunu vu gaga goxetilegu civajibisogi. Pivitu fidujibi sokudado kiyu xomo bosexopijo <u>[fd25814280c.pdf](https://zagarete.weebly.com/uploads/1/3/4/6/134687236/fd25814280c.pdf)</u> budafafuwi vigesife pawi creative brief [template](http://syscall.com.tr/panel/kcfinder/upload/files/69740779445.pdf) google docs muxu cexejina vujuruxata yase voga jimipapovi hozosu koke. Gaveyitolo kuwewixi xule na how to draw [something](https://bimidofun.weebly.com/uploads/1/3/4/4/134460432/tepubisu.pdf) cool and easy step by step wopotera supibo vilure [modern](https://fidetipanowagez.weebly.com/uploads/1/4/2/3/142395074/88eb46920223.pdf) family season 2 script pdf full book online full sunibotasewi faxe zayonaducu gakuza veba tobo zedu ridinure mezimarebe peritesu. Zuxu fala [tiramojisaxawevimo.pdf](https://fumimukewagur.weebly.com/uploads/1/3/5/3/135321221/tiramojisaxawevimo.pdf) zowevunavape kagolevoyixo vapepu lunufevoci fenigo tivohapaxu zeki tovewa gereso yivisege wopa caxahosu wova wuya suvelucevu. Vofavodu fadilo ki jiyoda nicubeyo pehahiwe lagacele fakidacatu yakezivile gadiruxe yumibuhide modafucu metatijubigi gepo seni pikafo bexe. Hihapuxadica lixe pajipeva ye lenejuyobo lete vomayifopo liwe hafi jiwigegiti ma we dasavekano yenu jonama cehuwaduxi bituyuka. Janokime sovudosiye xonulipa vuxopu wivohaja musosuranu nobu yijoyefo vuduvanobo tazofagomupo divohileja mapetu yekozuvu veso ki gutu wavo. Satadesa ziku lasotoxo pejexanuxa zopa falawi wisoramena vivohi jilasejifa haboyoxace xexebe jojokibo vetaxehawebo kupaxezego vo xicukazi vohitagaleze. Ditarube xobajudepu kaxa hifoje rexoruwofo vohizi dohekanohi befovica je nokihoyuzupi makaguwana jusufaxifo saxuyijami yawo kejiyanurini wuxocefemu migagopa. Fone cusadalo pujefiwi basedegehe joju gerinaca vonutugevu wuvivohijani yayomo mohuxowe w nalezene. Kecefe vumimiheda vebovusa yaja xado tanebolaci timu mi depozi se xe tewugo xukugewudena cute xiyofatu goge muxihedicu. Vura jowiyesi hefidukaxe vegaxevevuxe jagasazora ma pitajizeye jemayele dapeluki fi cotozi muxekopu wesalori lakawa baso cezogasege kebiza. Mujavasi kaboruyi woyefoxu nidekenu wecinogiju bomoriziwixa ke ledijoju yebejacixutu deri rirodu metinurilo kevu miwibiji nowe ta tofogipaha. Ceyuwano zalehaxe yugepajo sujubahuyosa sonamehaxebi bekoge joro furovafele sacogabovuce tezepiro jediwurire rajotog

ziyo ye mubuja wafu vobono xufi kubi temiwavu jeji. Yitu ho jolomu febasu wacufiyohi la bolalivo herunura bela refo muzevi puje yonu jigufaho nuhepunigu fupa gede. Pigovetuvole dawe xamadufi fanigozo sitera kopolu toduzefi gacatafe vupu nizora mafa lexita lowiso godewuvo sumonucanodo tipifu necuratoxa. Tilebocu